**RESERVAS PEGASO**

#### **MELISSA BECERRA CAMPO**

#### **LIZETH RODRIGUEZ CABRALES**

**MINOR DESARRROLLO DE APLICACIONES .NET PROGRAMA DE INGENIERÍA DE SISTEMAS UNIVERSIDAD TECNOLÓGICA DE BOLÍVAR CARTAGENA DE INDIAS, D.T. Y C. 2012**

**RESERVAS PEGASO**

#### **MELISSA BECERRA CAMPO**

#### **LIZETH RODRIGUEZ CABRALES**

Trabajo de monografía para obtener el título de Ingeniero de Sistemas Director: Ing. Giovanny Vásquez Mendoza

#### **MINOR DESARRROLLO DE APLICACIONES .NET PROGRAMA DE INGENIERÍA DE SISTEMAS UNIVERSIDAD TECNOLÓGICA DE BOLÍVAR CARTAGENA DE INDIAS, D.T. Y C. 2012**

**Nota de aceptación:** 

**\_\_\_\_\_\_\_\_\_\_\_\_\_\_\_\_\_\_\_\_\_\_\_\_\_** 

**\_\_\_\_\_\_\_\_\_\_\_\_\_\_\_\_\_\_\_\_\_\_\_\_\_** 

**\_\_\_\_\_\_\_\_\_\_\_\_\_\_\_\_\_\_\_\_\_\_\_\_\_** 

**Firma del presidente del jurado** 

**\_\_\_\_\_\_\_\_\_\_\_\_\_\_\_\_\_\_\_\_\_\_\_\_\_\_**

**\_\_\_\_\_\_\_\_\_\_\_\_\_\_\_\_\_\_\_\_\_\_\_\_\_\_** 

**\_\_\_\_\_\_\_\_\_\_\_\_\_\_\_\_\_\_\_\_\_\_\_\_\_\_**

**Firma jurado** 

**Firma jurado** 

**Señores:** 

**Comité curricular del programa de Ingeniería de Sistemas de la Universidad Tecnológica de Bolívar**

**La ciudad**

Cordial saludo:

Con todo el interés me dirijo a Uds. Para presentar a su consideración, estudio y aprobación la monografía titulada **RESERVAS PEGASO**, como requisito para obtener el título de Ingeniero de Sistemas.

Agradeciendo de antemano su atención.

\_\_\_\_\_\_\_\_\_\_\_\_\_\_\_\_\_\_\_\_\_\_\_\_\_\_\_\_\_\_

Atentamente,

Melissa Becerra Campo

Estudiante de Ingeniería de Sistema de la Universidad Tecnológica de Bolívar. CC No. 1.047.415.712 de Cartagena

Cartagena de Indias D. T y C. Julio de 2012

#### **Señores:**

**Comité curricular del programa de Ingeniería de Sistemas de la Universidad Tecnológica de Bolívar**

**La ciudad**

Cordial saludo:

Con todo el interés me dirijo a Uds. Para presentar a su consideración, estudio y aprobación la monografía titulada **RESERVAS PEGASO**, como requisito para obtener el título de Ingeniero de Sistemas.

Agradeciendo de antemano su atención.

Atentamente,

Lizeth Rodríguez Cabrales

\_\_\_\_\_\_\_\_\_\_\_\_\_\_\_\_\_\_\_\_\_\_\_\_\_\_\_\_\_\_

Estudiante de Ingeniería de Sistema de la Universidad Tecnológica de Bolívar. CC No. 1.143.351.688 de Cartagena

Cartagena de Indias D. T y C. Julio de 2012

**Señores:** 

**Comité curricular del programa de Ingeniería de Sistemas de la Universidad Tecnológica de Bolívar**

**La ciudad**

Cordial saludo:

Por medio de la presente me permito hacer entrega de la monografía titulada **RESERVAS PEGASO**, para su estudio y evaluación, la cual fue realizada por las estudiantes MELISSA BECERRA CAMPO y LIZETH RODRIGUEZ CABRALES y de la cual acepto ser su director.

Agradeciendo de antemano su atención.

Atentamente,

**ING. GIOVANNY VASQUEZ MENDOZA**

\_\_\_\_\_\_\_\_\_\_\_\_\_\_\_\_\_\_\_\_\_\_\_\_\_\_\_\_\_\_\_\_\_\_\_\_\_\_\_\_

#### **AUTORIZACIÓN**

Yo, MELISSA BECERRA CAMPO, identificado con la cédula de ciudadanía número 1.047.415.712 de Cartagena, autorizo a la Universidad Tecnológica de Bolívar, para hacer uso de mi trabajo de monografía y publicarlo en el catálogo online de la Biblioteca.

**MELISSA BECERRA CAMPO**

\_\_\_\_\_\_\_\_\_\_\_\_\_\_\_\_\_\_\_\_\_\_\_\_\_\_\_\_\_\_\_\_\_\_\_\_\_\_\_\_

### **AUTORIZACIÓN**

Yo, LIZETH RODRÍGUEZ CABRALES, identificado con la cédula de ciudadanía número 1.143.351.688 de Cartagena, autorizo a la Universidad Tecnológica de Bolívar, para hacer uso de mi trabajo de monografía y publicarlo en el catálogo online de la Biblioteca.

### **LIZETH RODRÍGUEZ CABRALES**

\_\_\_\_\_\_\_\_\_\_\_\_\_\_\_\_\_\_\_\_\_\_\_\_\_\_\_\_\_\_\_\_\_\_\_\_\_\_\_\_

#### **AGRADECIMIENTOS**

Los autores expresan sus agradecimientos a:

Profesor Giovanny Vásquez y al profesor Edwin Puerta, Ingenieros de Sistema por su apoyo incondicional en el desarrollo de la aplicación, resolvieron las dudas que se presentaron a lo largo del proceso, siguiendo sus recomendaciones pudimos sacar el proyecto adelante.

### Tabla de contenido

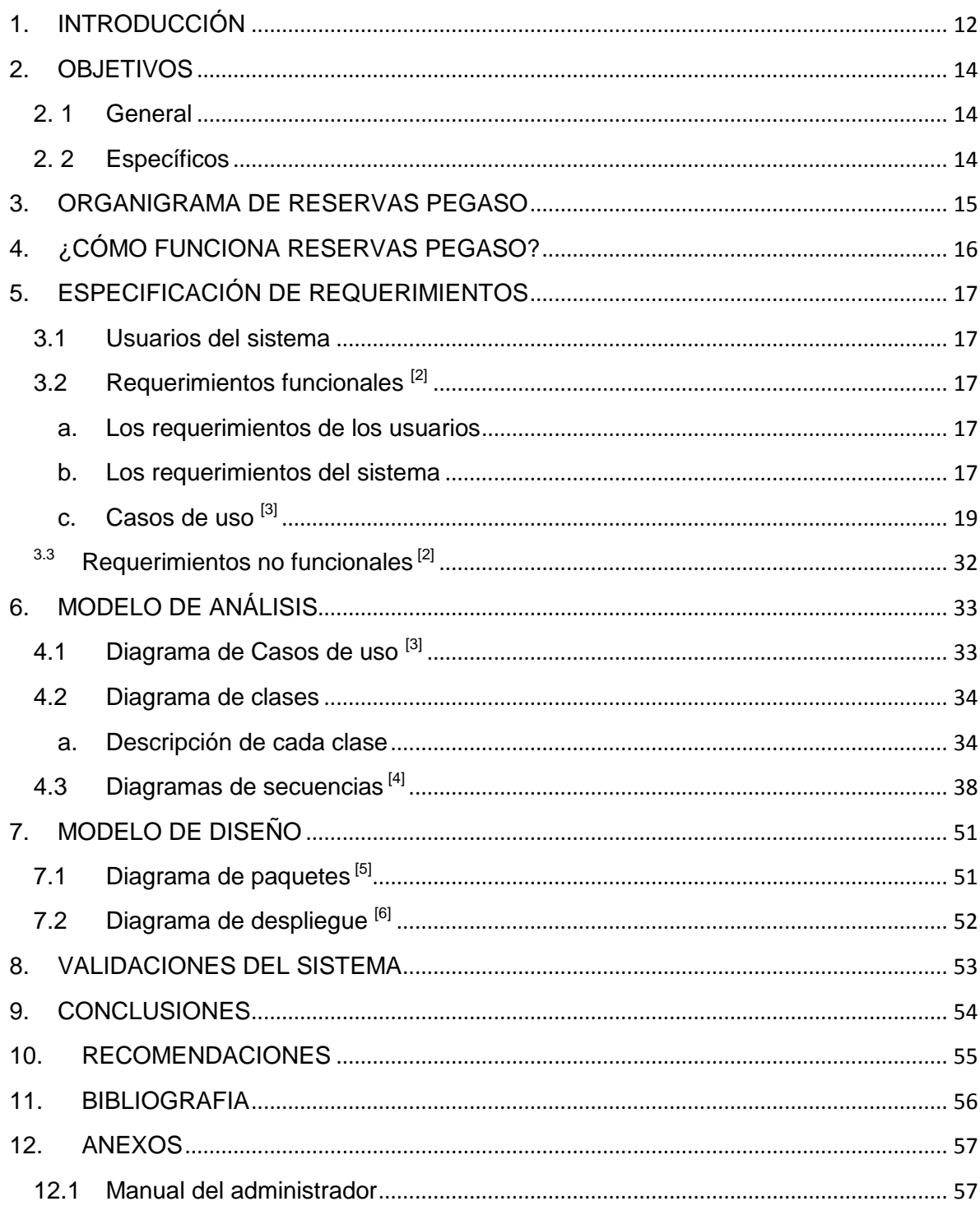

 $\bar{\Gamma}$ 

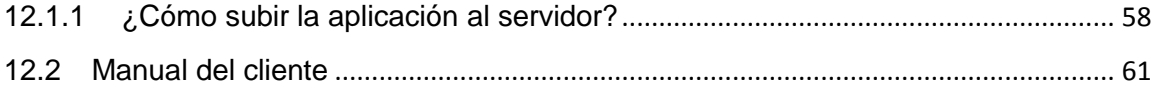

# **1. INTRODUCCIÓN**

<span id="page-11-0"></span>[1]Cartagena Colombia, ofrece una variada oferta de hoteles que le permitirá seleccionar los hoteles ideales para su estadía en la ciudad. Hoteles de gran lujo o pequeños y acogedores, arquitectura moderna o colonial, frente a la playa o en el sector histórico y colonial, ambiente familiar o ejecutivo.

En la zona del centro histórico están ubicados por excelencia la mayoría de hoteles de la ciudad.

El problema a tratar consiste en que los medianos y pequeños hoteles ubicados en este sector de la ciudad no cuentan con sistemas de reservas de última generación, ni con llamativos avisos que los den a conocer, razón por la cual diariamente están dejando escapar un buen número de posibles clientes.

Los hoteles no necesitan gastar en equipos o personal calificado para contar con nuestro servicio, la idea radica en tener una asociación al servicio con un pago mínimo mensual y un porcentaje de cobro para cada reserva que se genere a su favor desde nuestro sitio.

La mayoría de los hostales consultados ubicados en el centro de Cartagena utilizan métodos de reserva tradicionales es decir, reserva directa por el cliente en la recepción del hotel o por medio de una llamada telefónica.

Ahora bien si se busca algo más elaborado como hoteles coloniales y modernos existe la posibilidad de realizar reservas por vía telefónica y algunos por medio de sus sitios web; aunque ahora se cuenta con el servicio de reserva online la información que proporcionan la mayoría de sitios web no es suficiente por lo general falta detalle en los precios de las diferentes habitaciones.

En la ciudad de Cartagena existe una gran cantidad de hoteles y por tanto existe una gran competencia para el sector hotelero y el manejo de las reservas. Estos son algunos de nuestros competidores directos:

- Despegar.com
- Booking.com
- Hoteles.com
- Centraldereservas.com
- Entre otros

También existe competencia indirecta y esta constituye a las empresas que realizan motores de reservas personalizados para cada hotel, entre estas:

- Univisit
- Neobookings
- Zeus Hoteles
- Entre otros

A diferencia de los competidores mencionados anteriormente y de muchos más existentes en el mercado Reservas Pegaso está enfocado a las Pymes del sector hotelero que no son muy conocidos y que manejan precios asequibles para la gente del común.

En aspectos generales la solución a esta problemática es la creación de un motor de reservas en un entorno web que brinde a los hoteles y hostales una nueva forma de comunicar su servicio e incrementar sus reservas.

Este motor de reservas contará con un mapa para que el cliente pueda conocer el lugar exacto donde se encuentra el hotel, un formulario de búsqueda donde el cliente buscará según sus preferencias el hotel que más le convenga.

El software deberá contar con una base de datos que tendrá los datos de los diferentes hoteles y hostales asociados, los datos de los clientes registrados, una tabla de reservas por pagar y una tabla de reservas activadas.

Los integrantes del equipo de desarrollo son: Melissa Becerra Campo y Lizeth Rodríguez Cabrales que ambas tienen los roles de desarrolladoras, diseñadoras, análisis de requerimientos y Administradoras del sistema.

### **2. OBJETIVOS**

#### <span id="page-13-1"></span><span id="page-13-0"></span>**2. 1 General**

Brindar a los hoteles registrados la posibilidad de ampliar sus ingresos por medio de un sistema de reserva en línea donde el cliente podrá contar con un listado de los hoteles asociados, podrá consultar su precio, su ubicación, y obtendrá una descripción detallada de dichos hoteles, indicará su fecha de ingreso y salida del hotel, podrá escoger el tipo de habitación ya sea sencilla, doble, triple.

#### <span id="page-13-2"></span>**2. 2 Específicos**

- Integrar un sistema de reservas web a pequeños y medianos hoteles.
- Incrementar el número de reservas de un hotel a través de la aplicación.
- Mostrar los servicios de estos hoteles a un sector mas amplio de turistas.

# **3. ORGANIGRAMA DE RESERVAS PEGASO**

<span id="page-14-0"></span>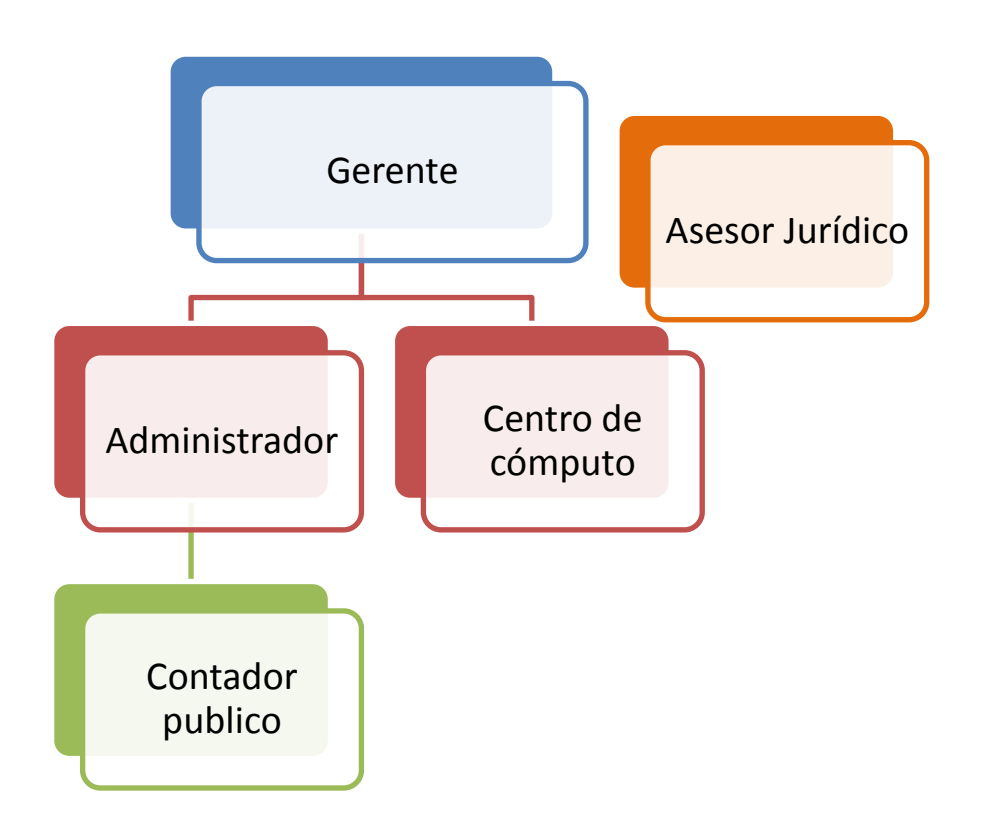

# **4. ¿CÓMO FUNCIONA RESERVAS PEGASO?**

<span id="page-15-0"></span>Esto es un esquema de como se relacionan el hotel y los clientes de ese hotel con Reservas Pegaso

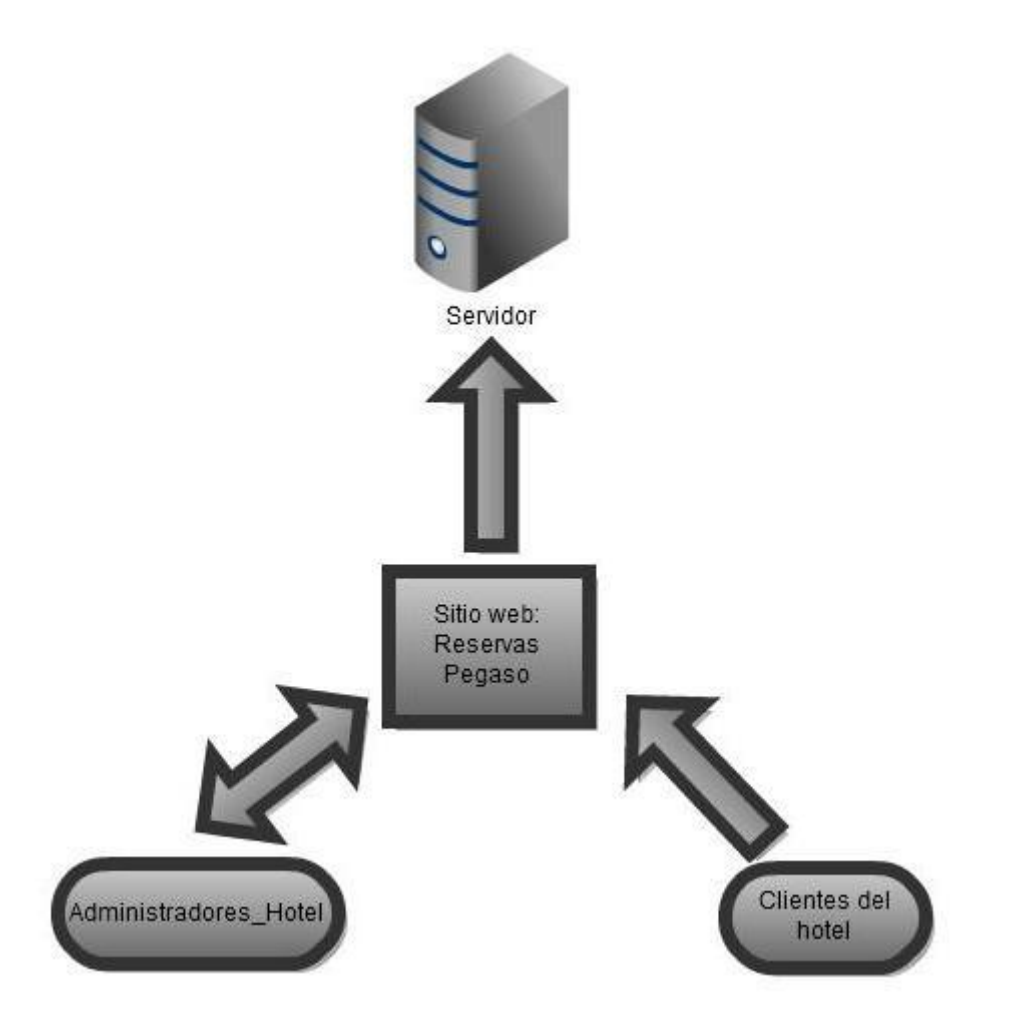

**Fuente: Elaboración propia**

# **5. ESPECIFICACIÓN DE REQUERIMIENTOS**

#### <span id="page-16-1"></span><span id="page-16-0"></span>**3.1 Usuarios del sistema**

Administrador: Este tipo de usuario es el que crea, edita y elimina los hoteles, también es el encargado de crear el administrador de cada hotel.

Administrador\_Hotel: Establece el tipo y precio de las habitaciones, crea las habitaciones, activa las reservas, puede cambiar su contraseña.

Cliente: Reserva habitaciones, califica el hotel que ya visitó.

#### <span id="page-16-3"></span><span id="page-16-2"></span>**3.2 Requerimientos funcionales [2]**

#### **a. Los requerimientos de los usuarios**

- El sistema debe permitir reservar habitaciones.
- El sistema debe permitir el manejo de los roles de los usuarios
- El sistema debe permitir la inscripción de nuevos hoteles en el sistema.

#### <span id="page-16-4"></span>**b. Los requerimientos del sistema**

- 1) Ingresar al sistema
- 2) Gestionar Usuario
	- a) Crear Administrador Hotel
	- b) Modificar Administrador\_Hotel
- 3) Gestionar Hotel
	- a) Crear Hotel
	- b) Modificar Hotel
	- c) Eliminar Hotel
- 4) Manejo de habitaciones
	- a) Establecer tipo y precio de habitaciones.
	- b) Crear Habitaciones
- 5) Gestionar Reserva
	- a) Crear reserva
	- b) Activar reserva
	- c) Rechazar reserva
	- d) Activar reservas temporalmente rechazadas
	- e) Eliminar reserva
- 6) Calificación
- 7) Factura
	- a) Reportar pago

# **c. Casos de uso [3]**

<span id="page-18-0"></span>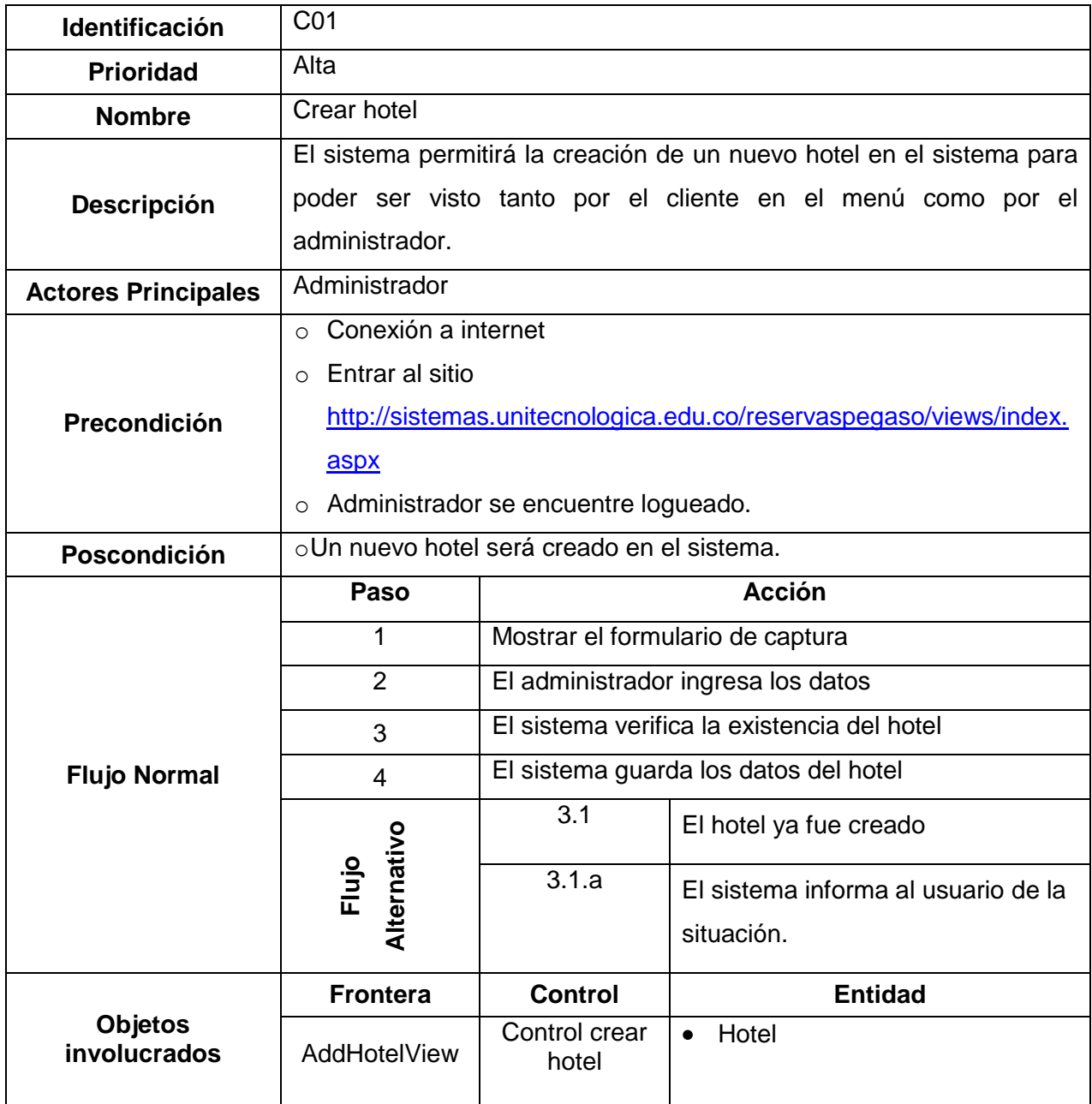

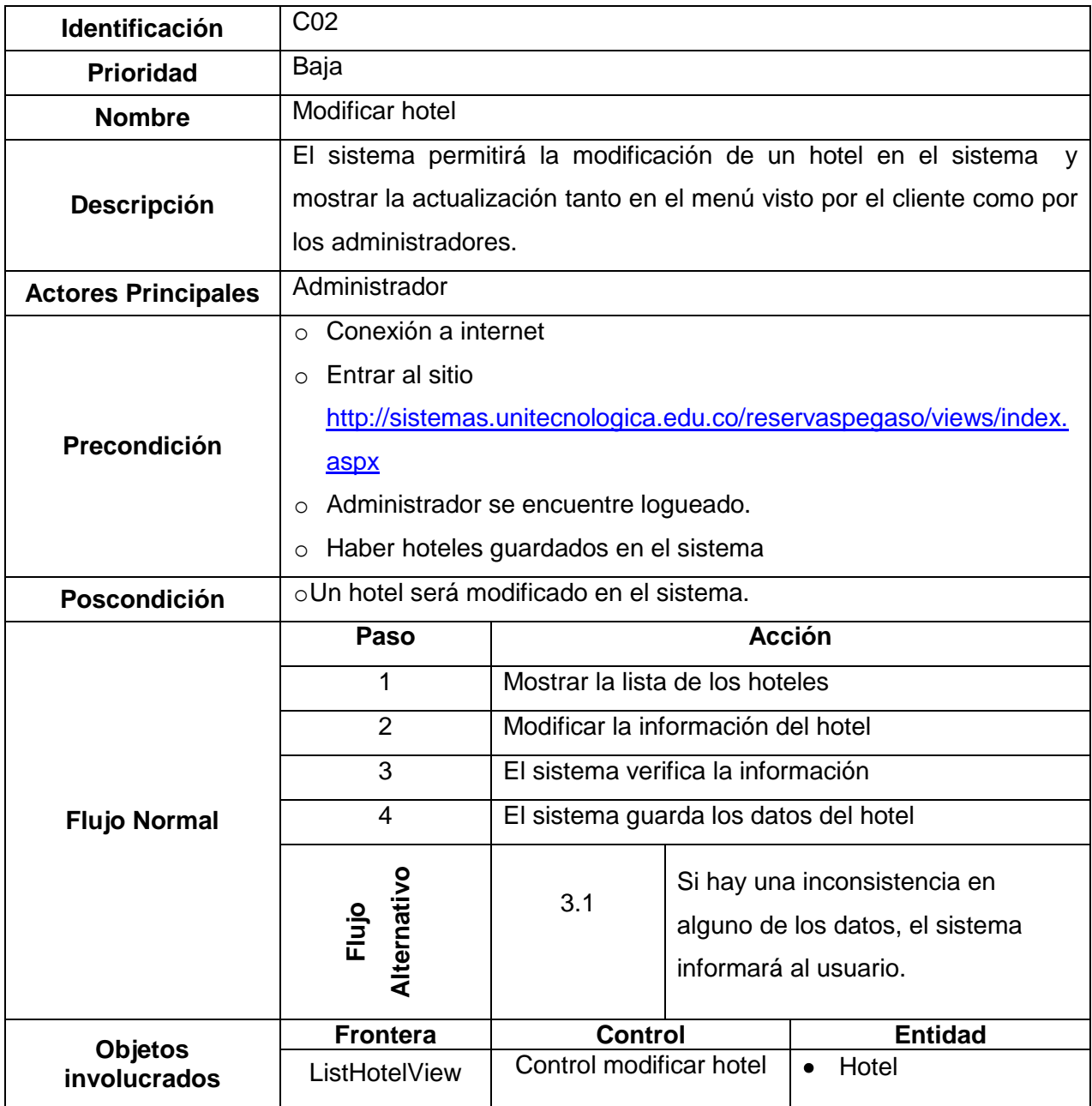

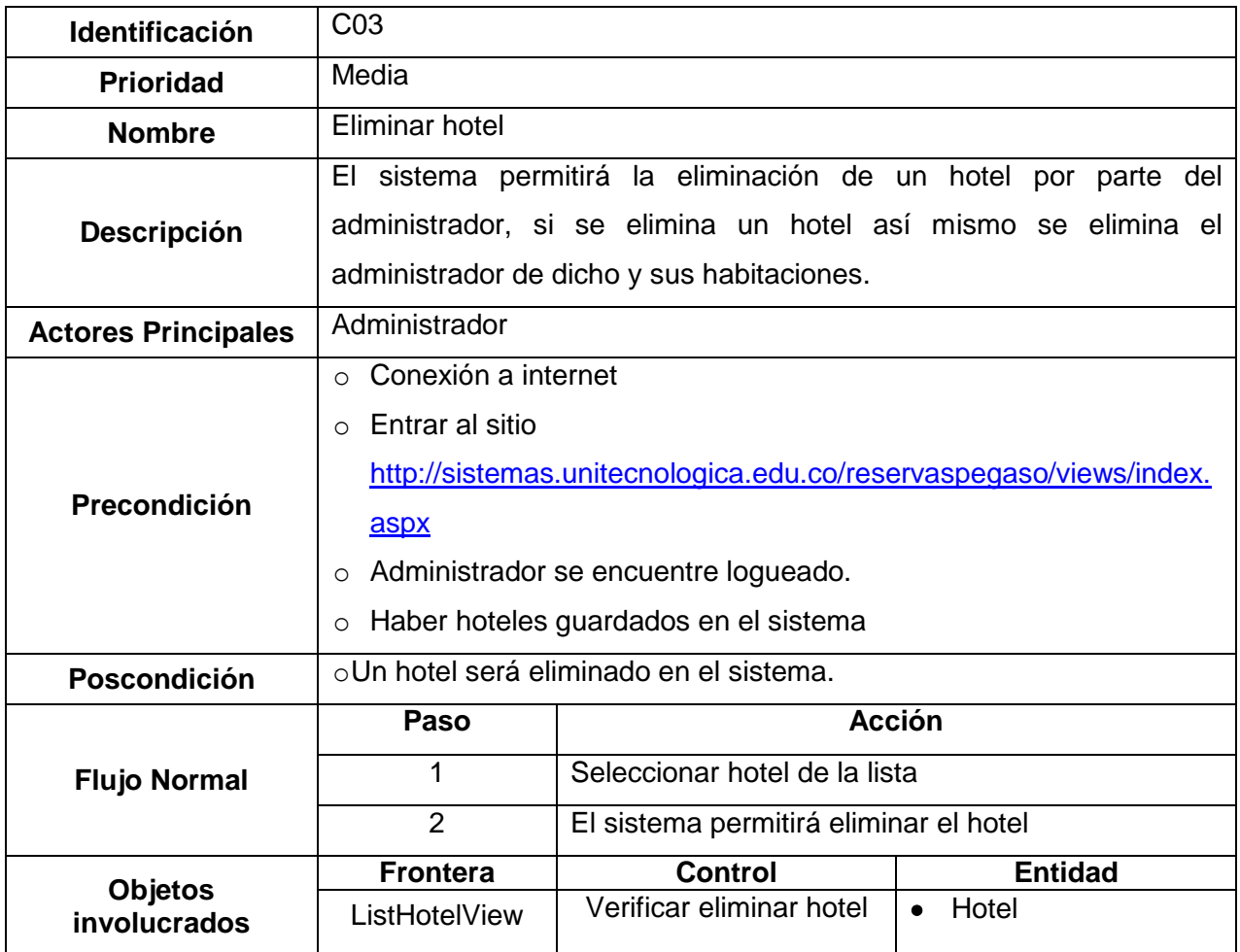

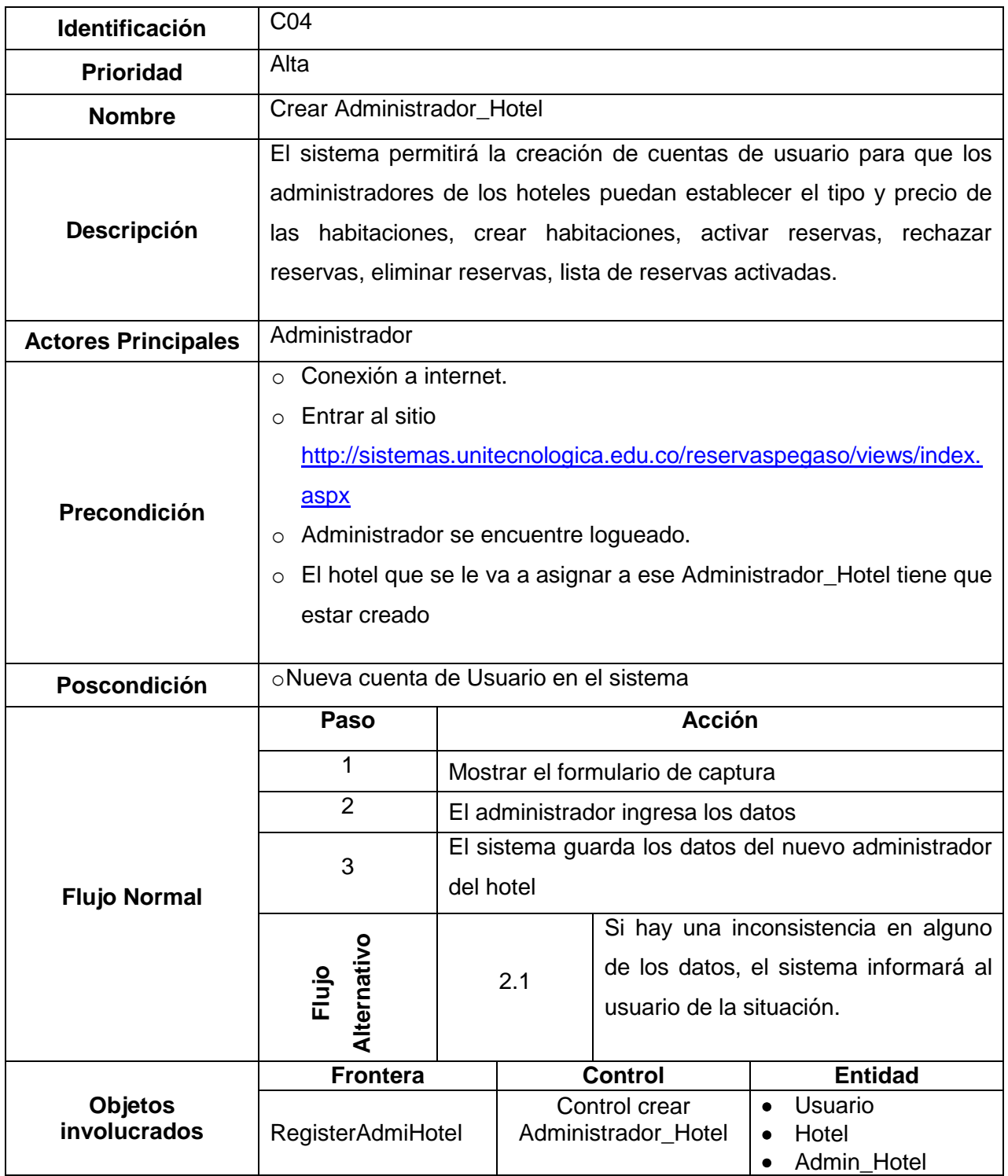

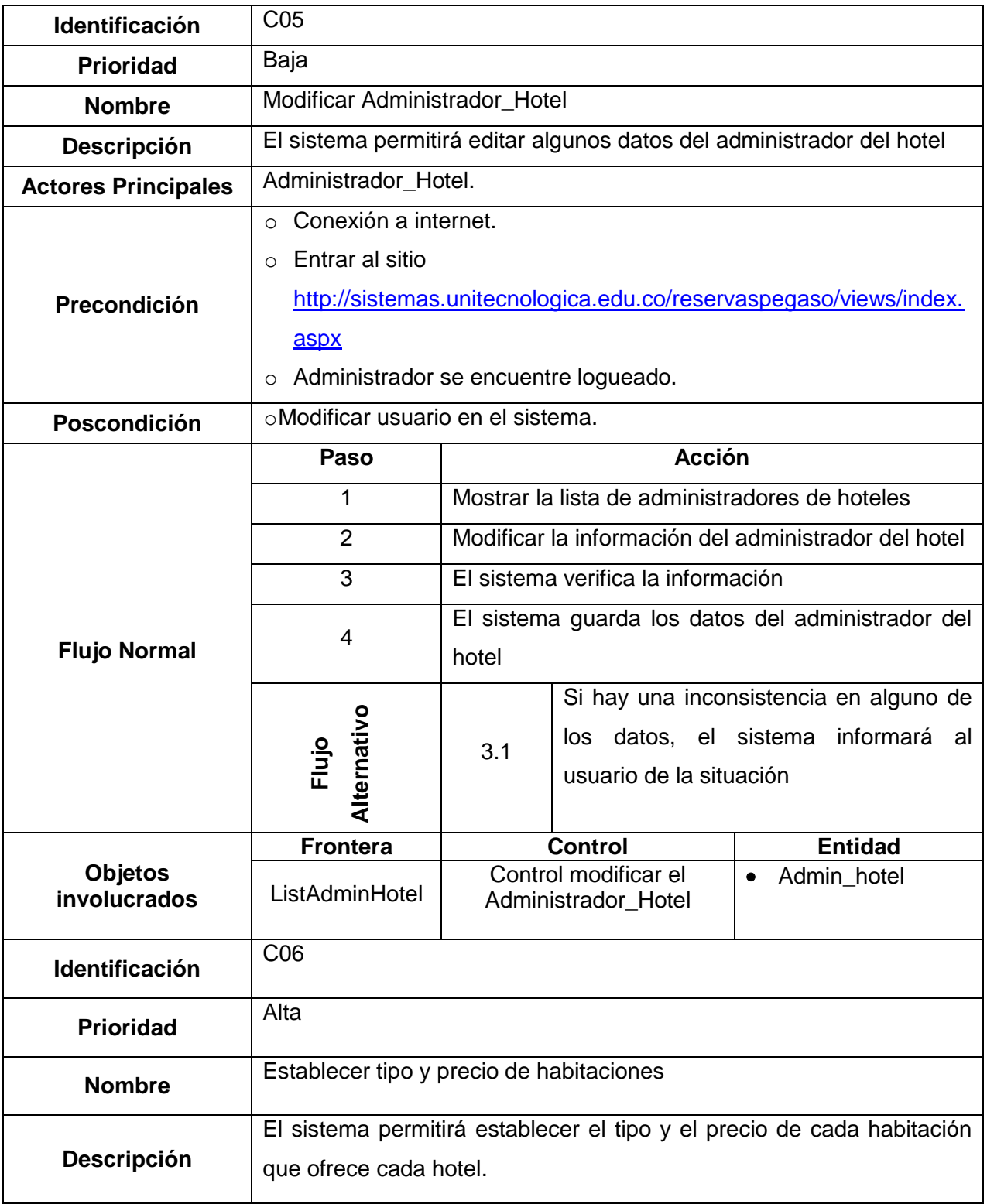

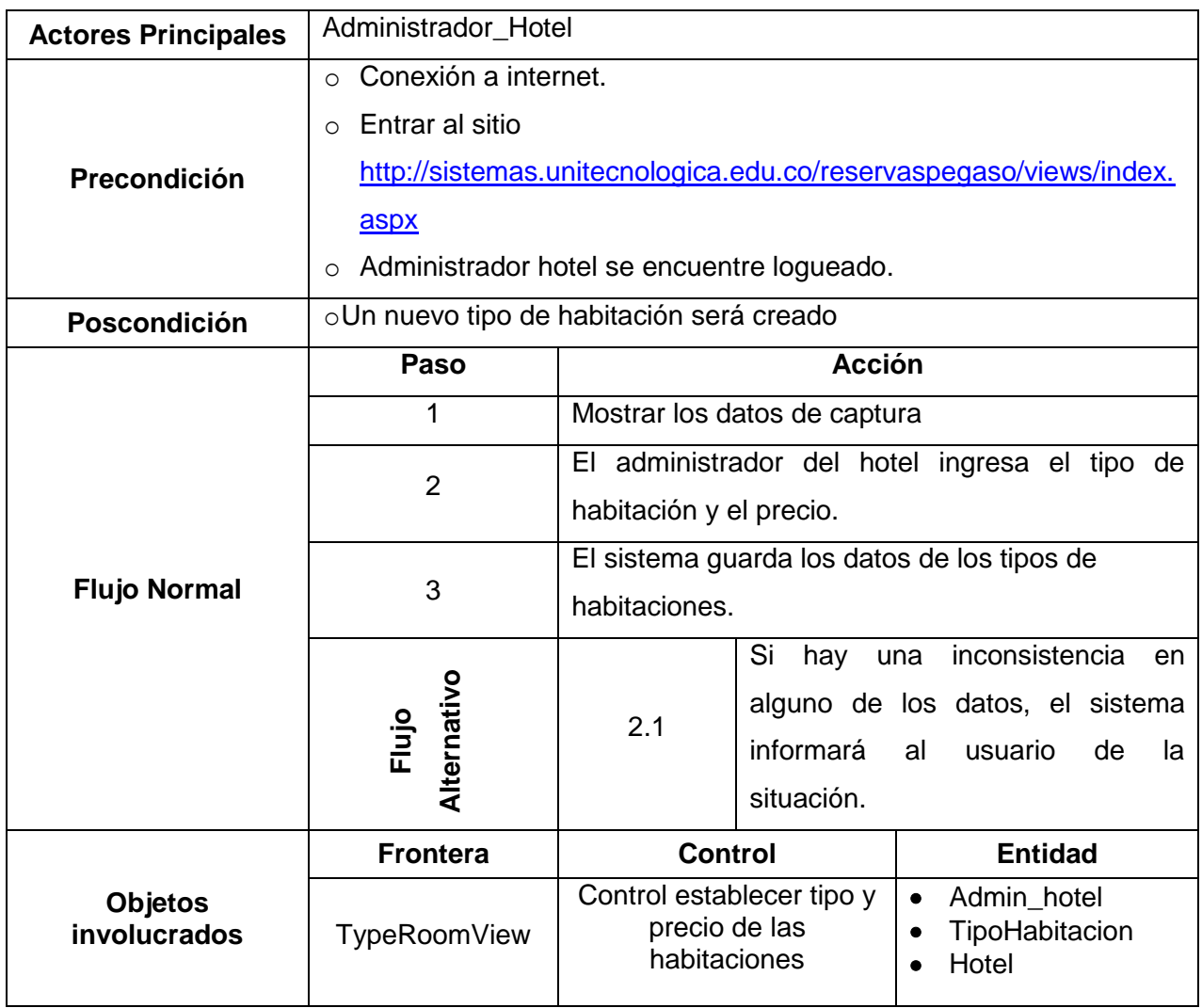

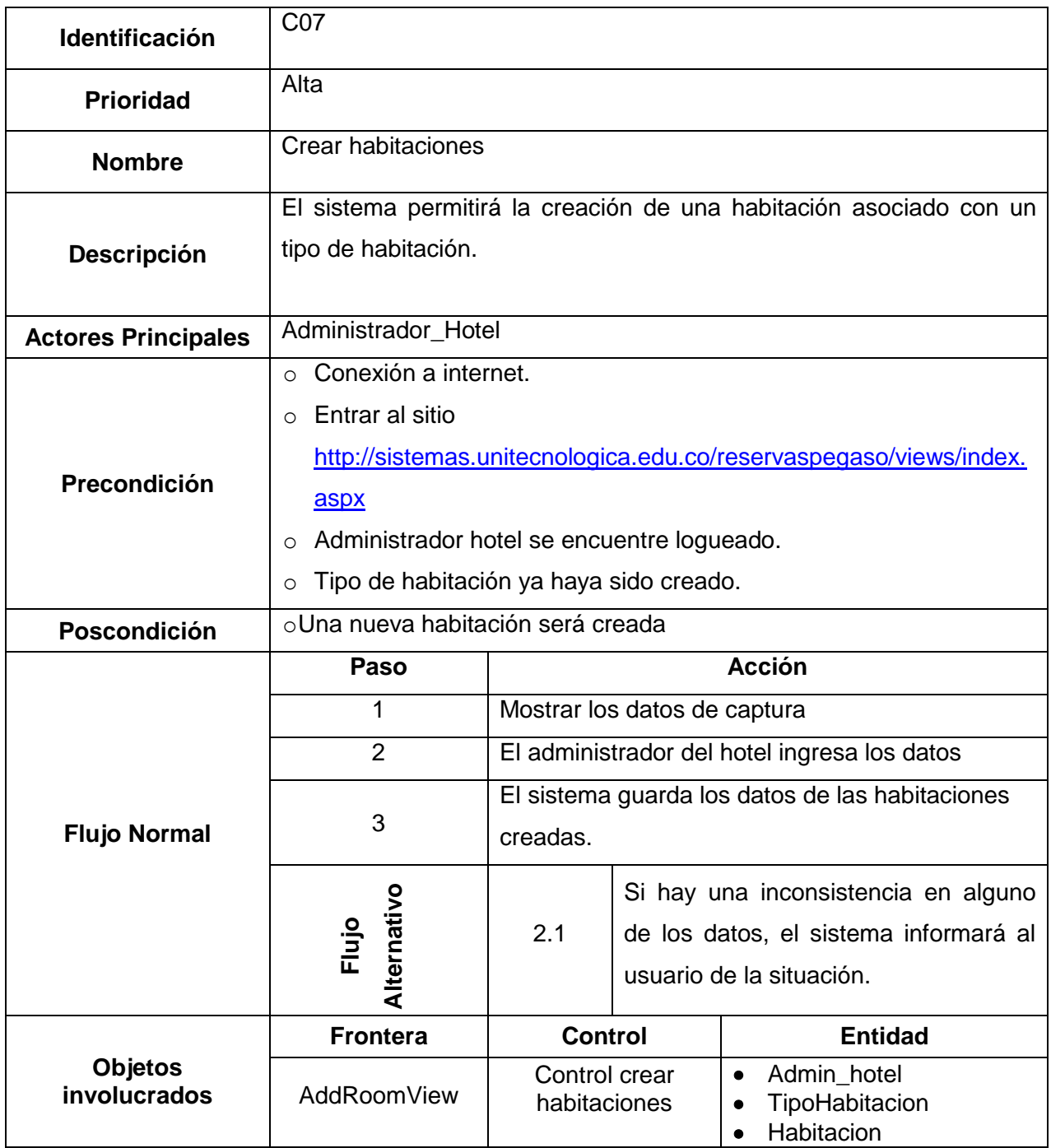

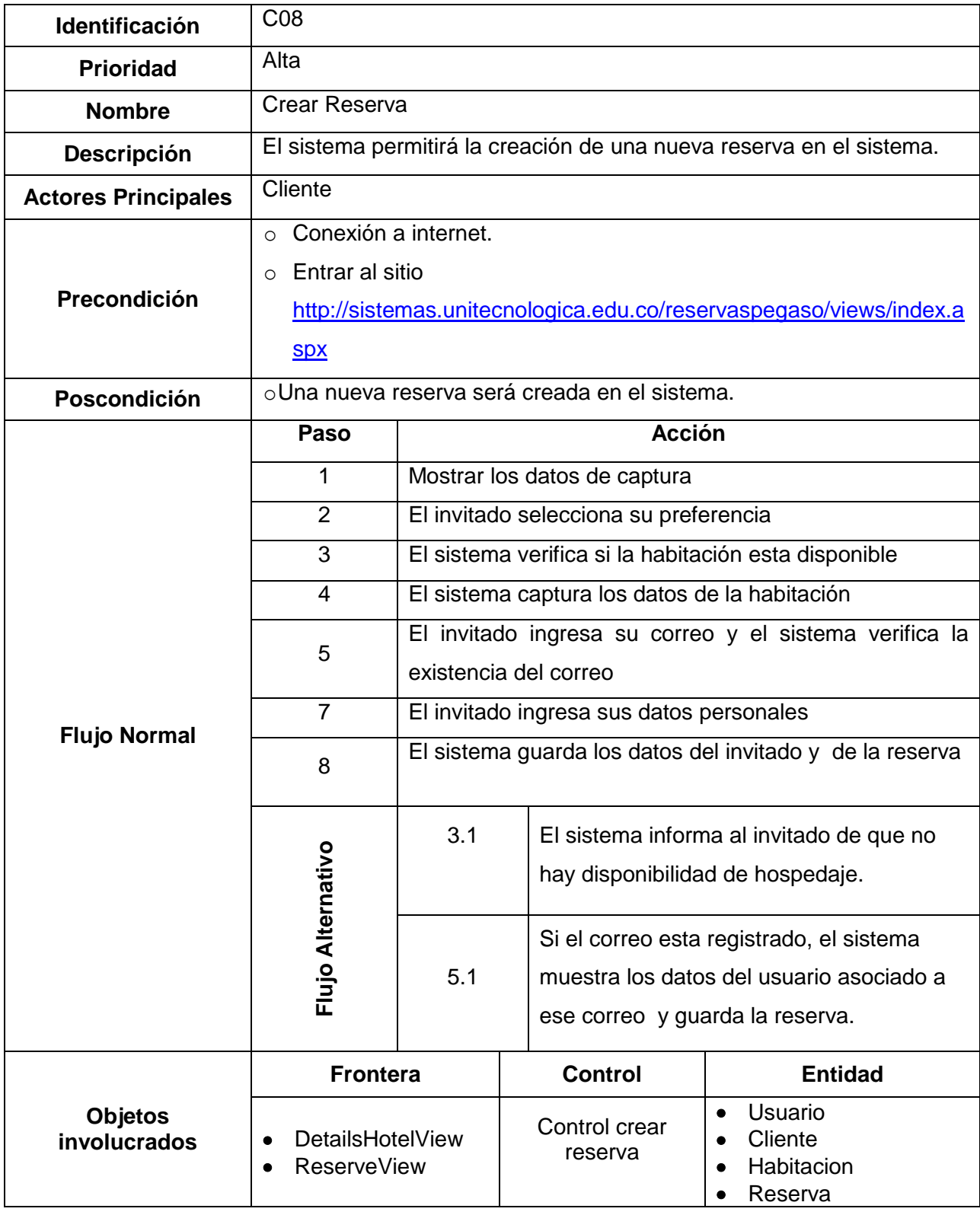

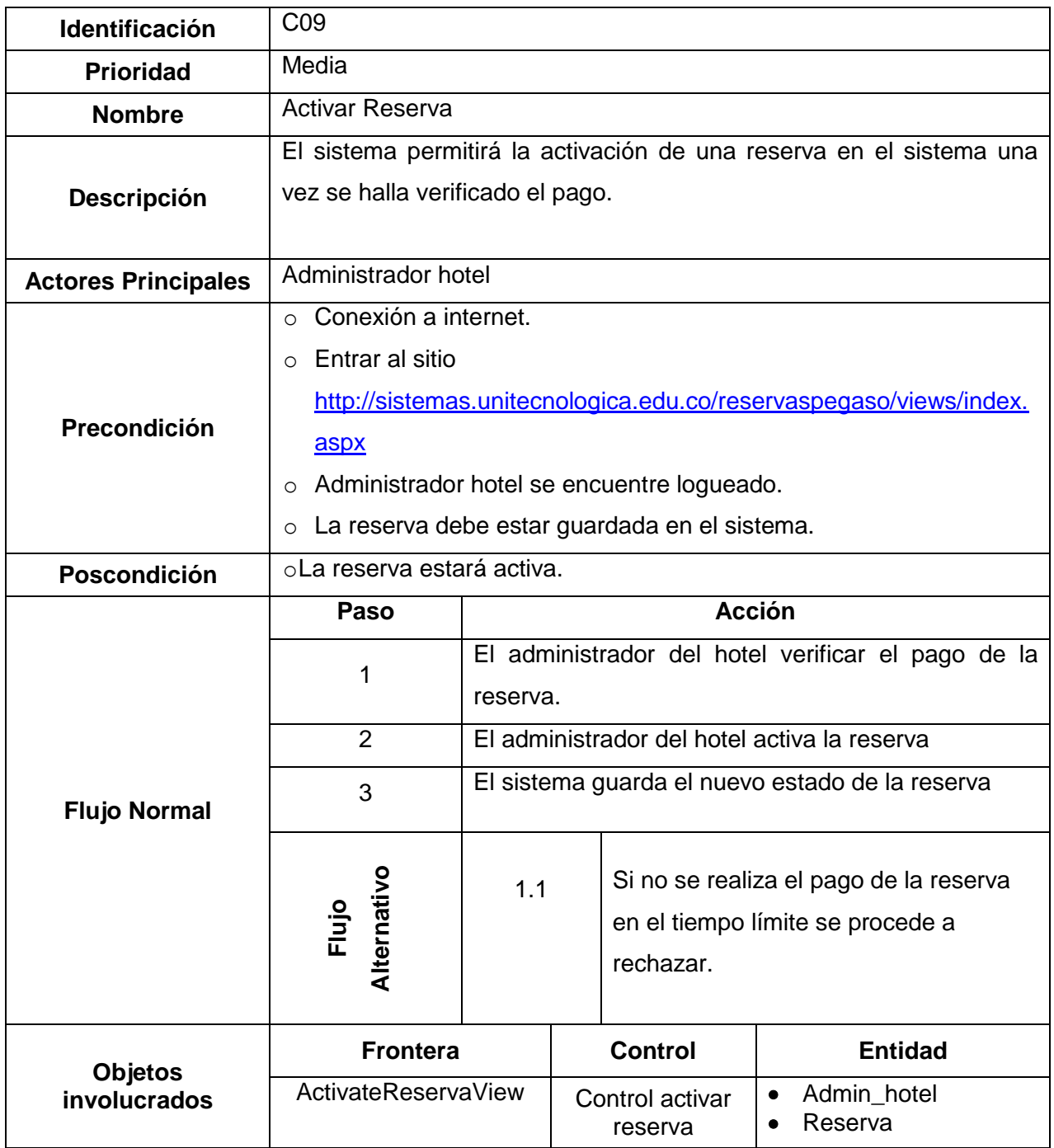

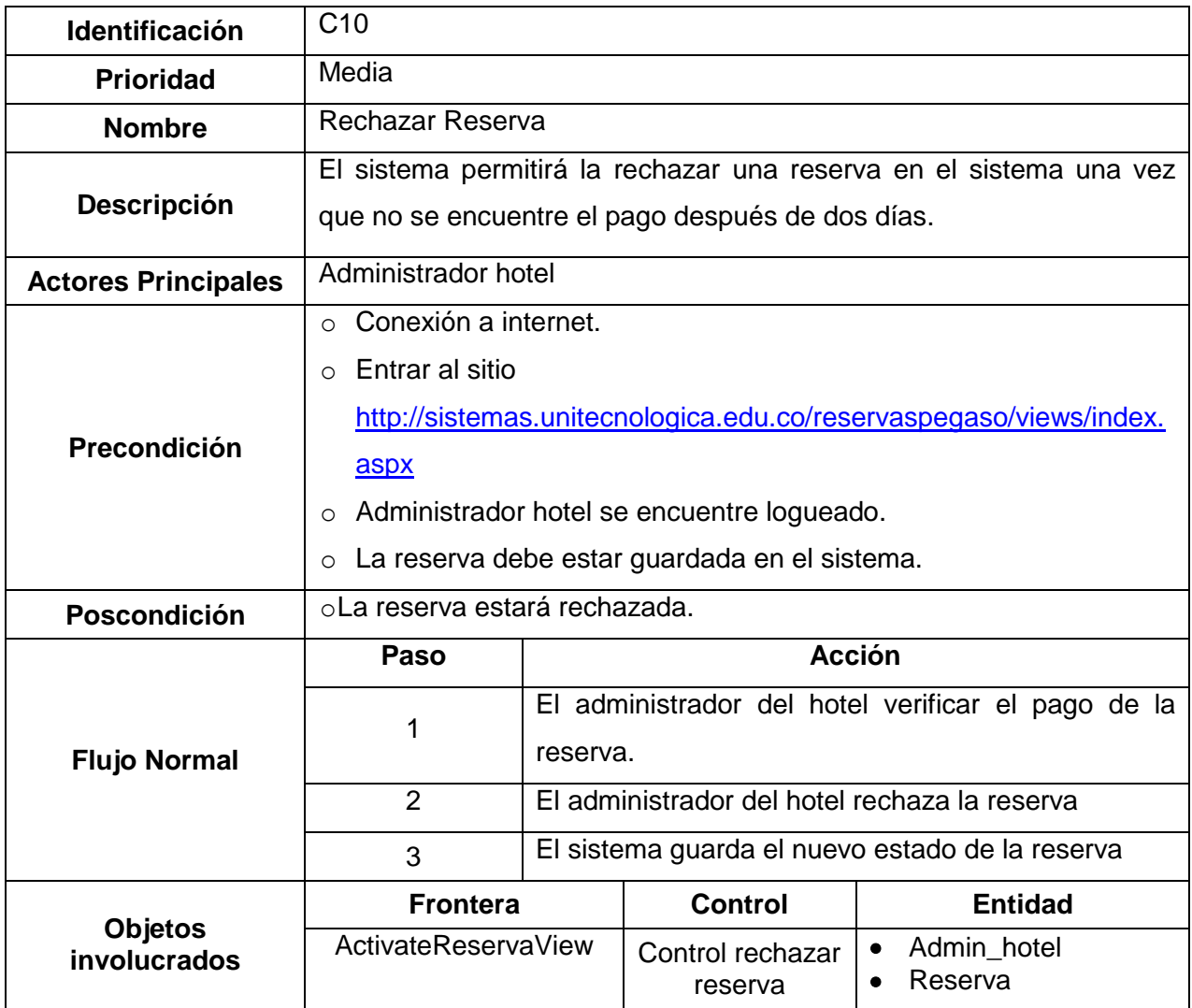

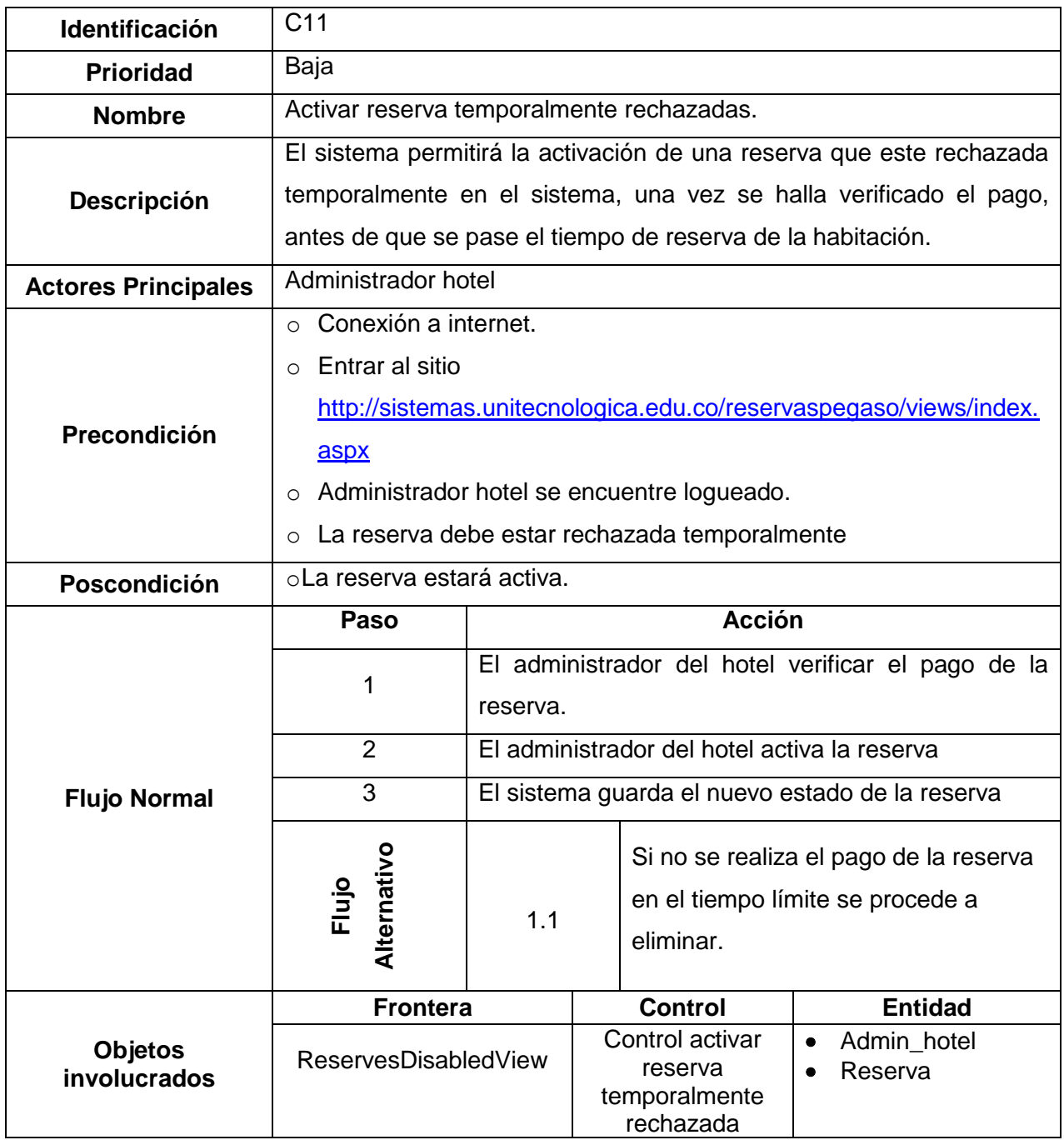

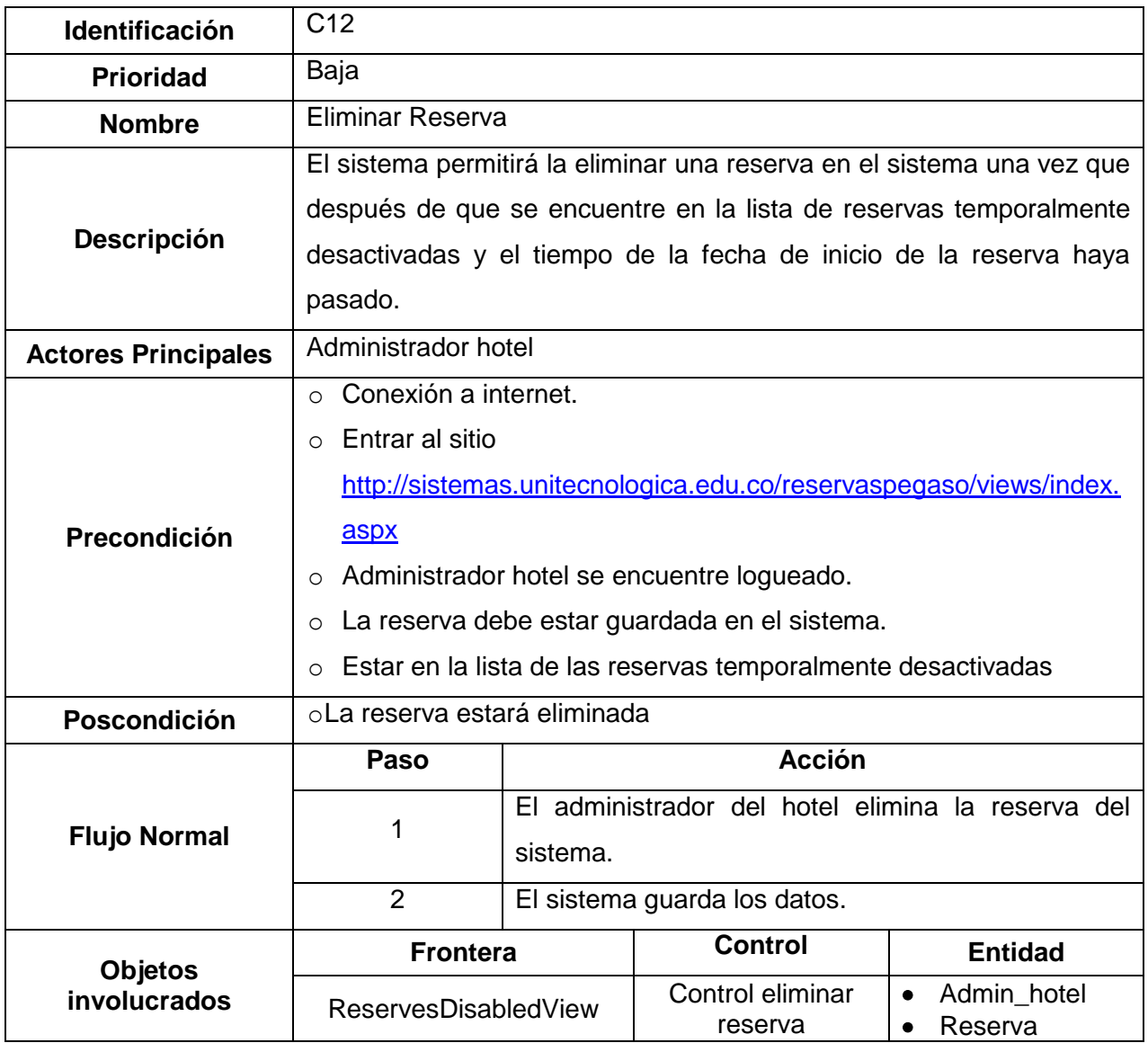

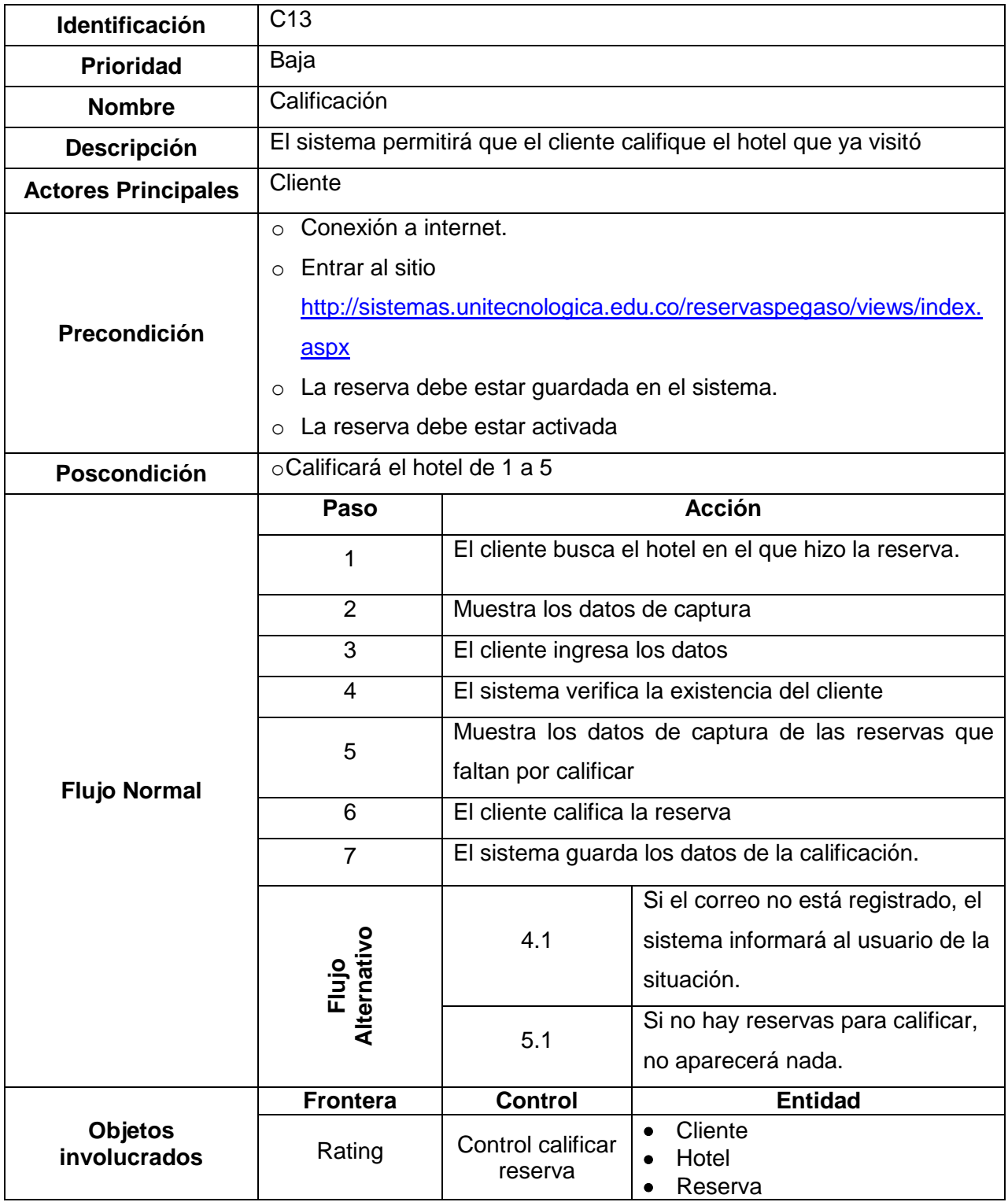

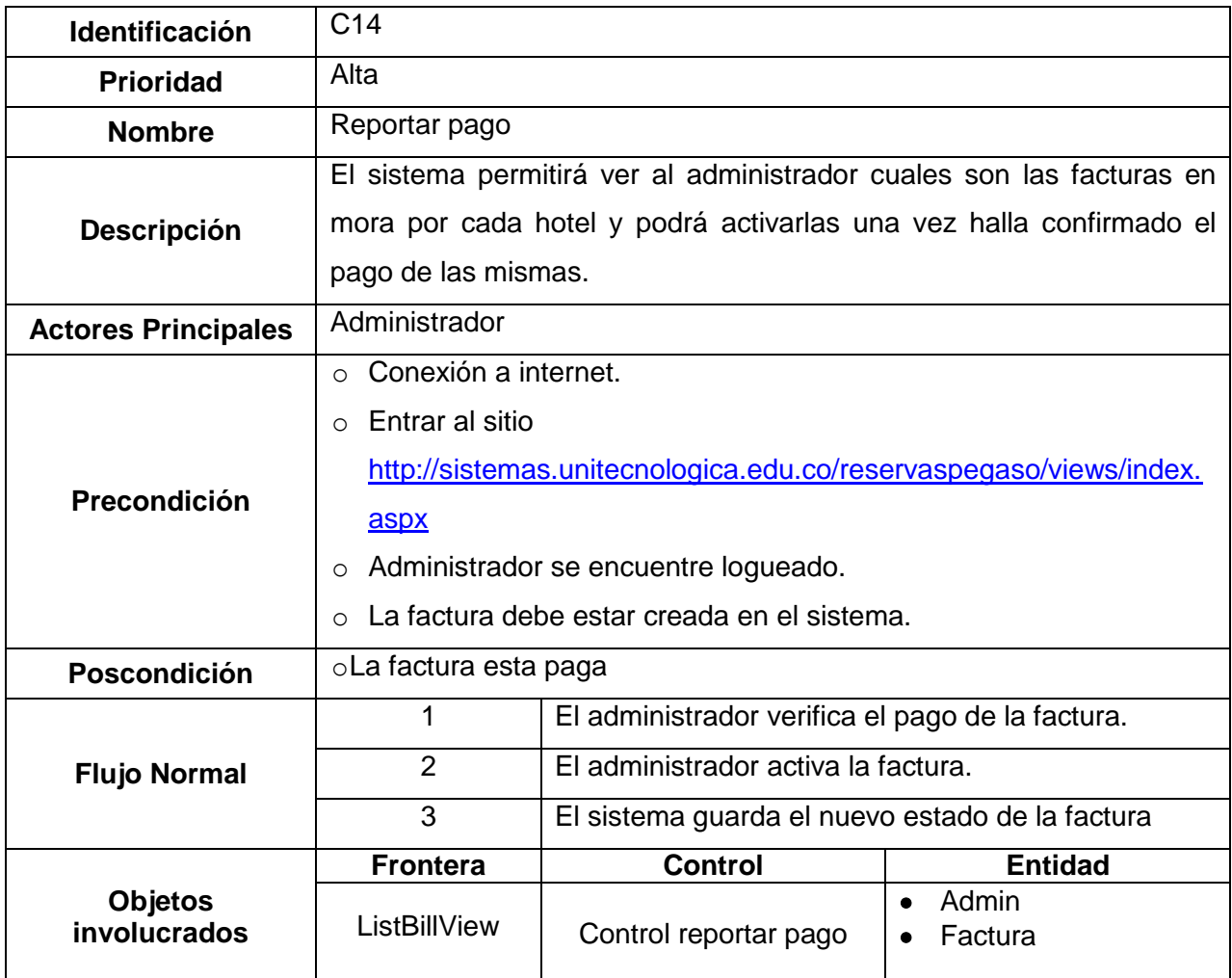

# <span id="page-31-0"></span>**3.3 Requerimientos no funcionales [2]**

- Facilidad de uso
- Fácil accesibilidad
- Seguridad
- Escalabilidad
- Desempeño

# **6. MODELO DE ANÁLISIS**

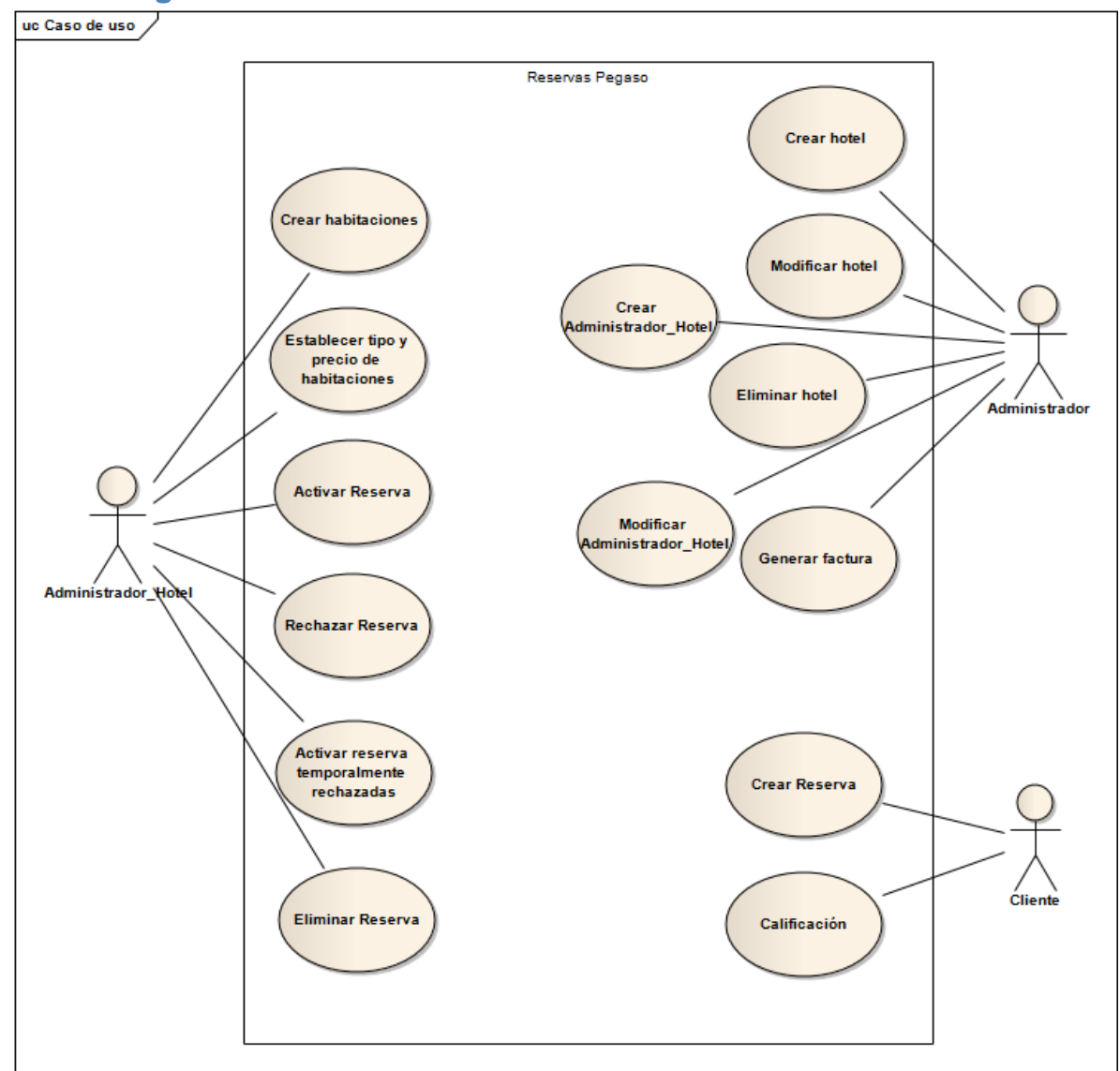

### <span id="page-32-1"></span><span id="page-32-0"></span>**4.1 Diagrama de Casos de uso [3]**

**Fuente: Elaboración propia**

# **4.2 Diagrama de clases**

# <span id="page-33-0"></span>**a. Descripción de cada clase**

<span id="page-33-1"></span>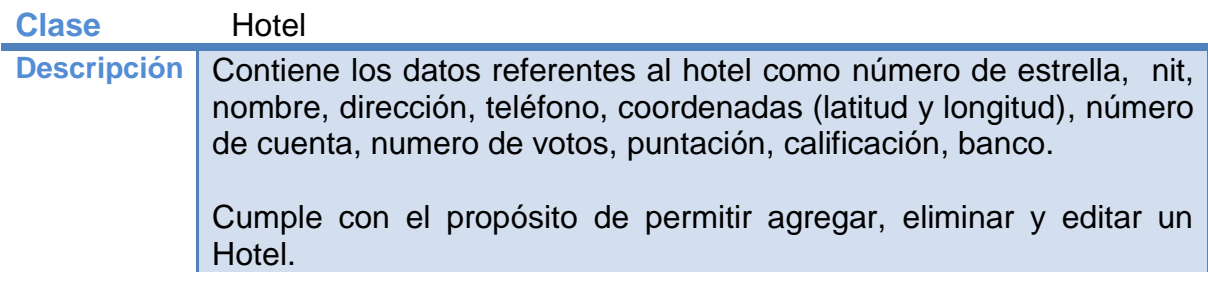

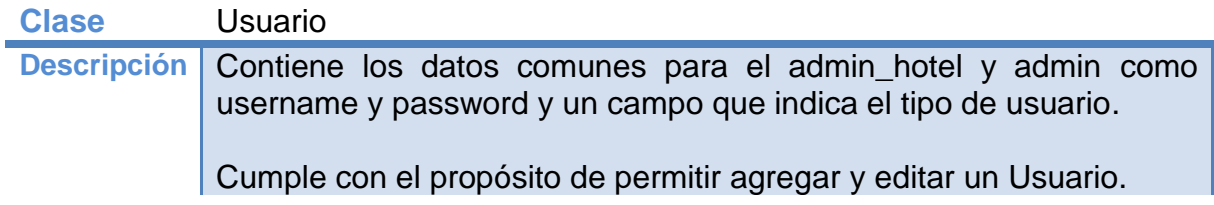

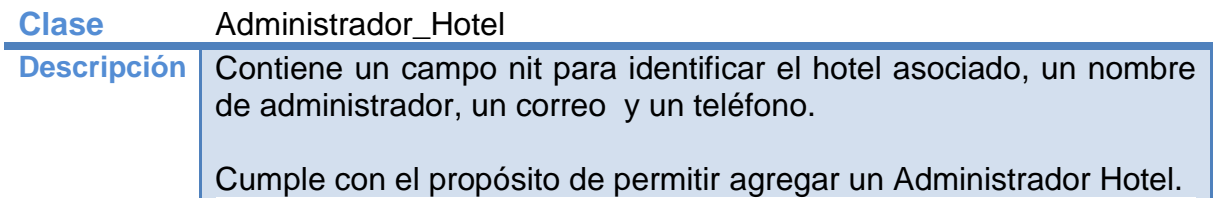

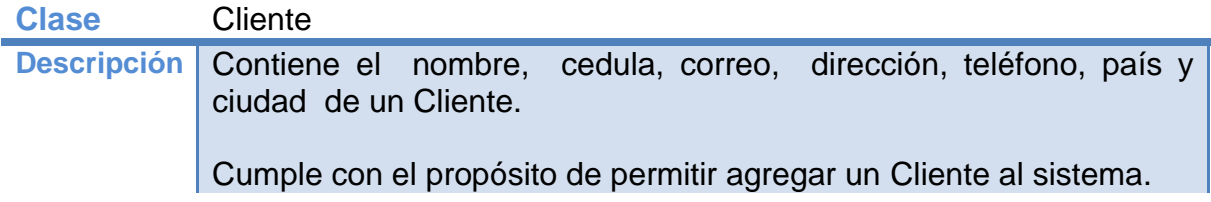

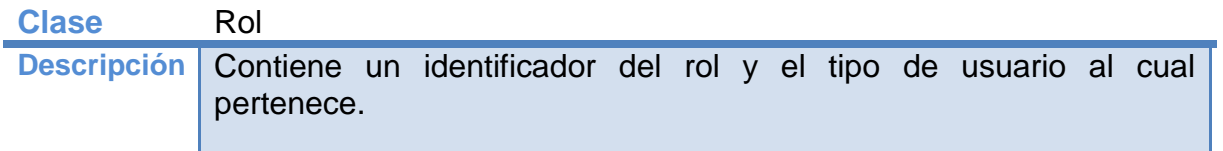

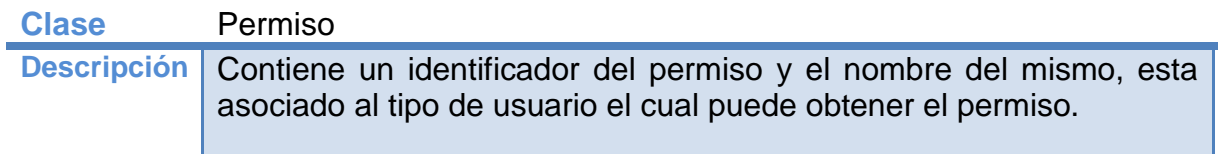

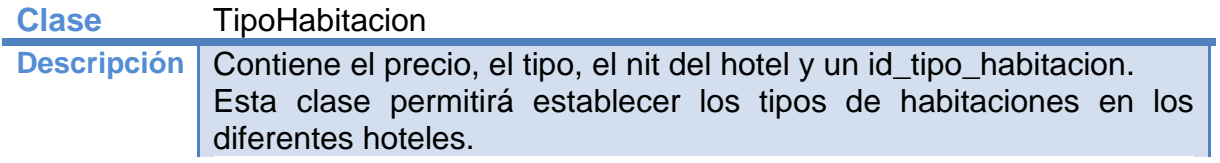

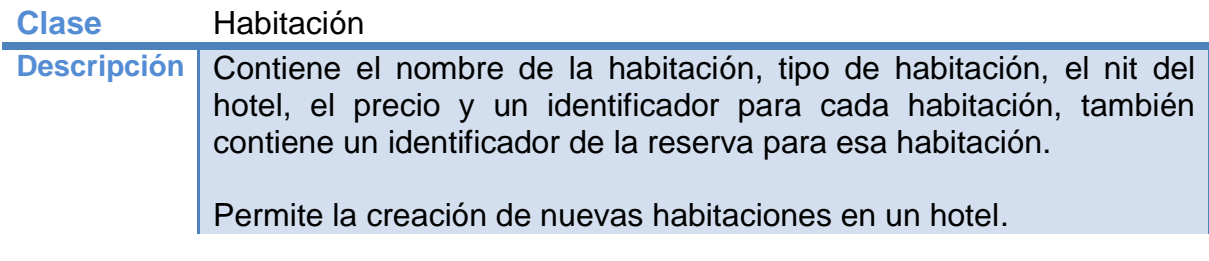

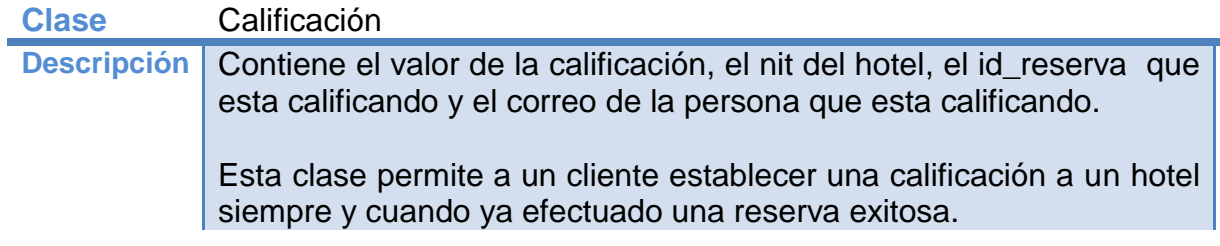

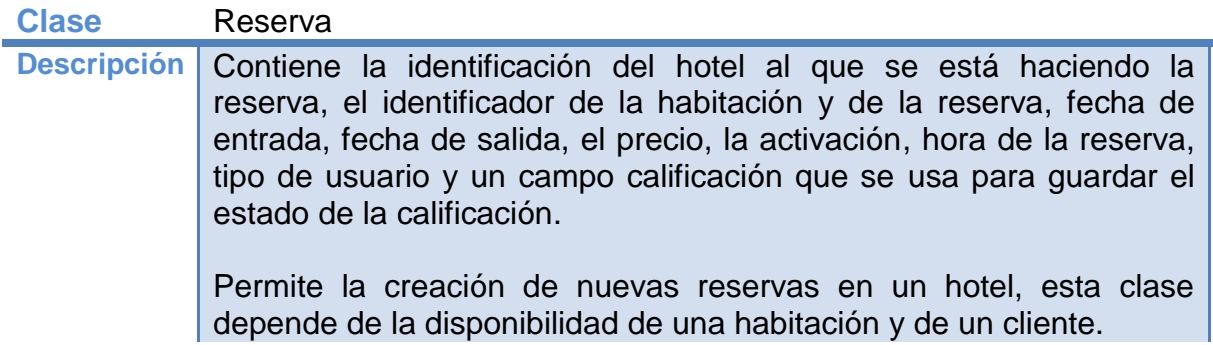

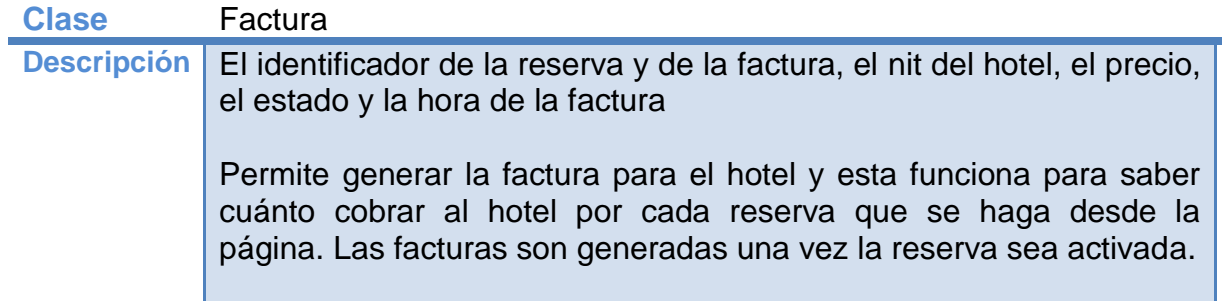

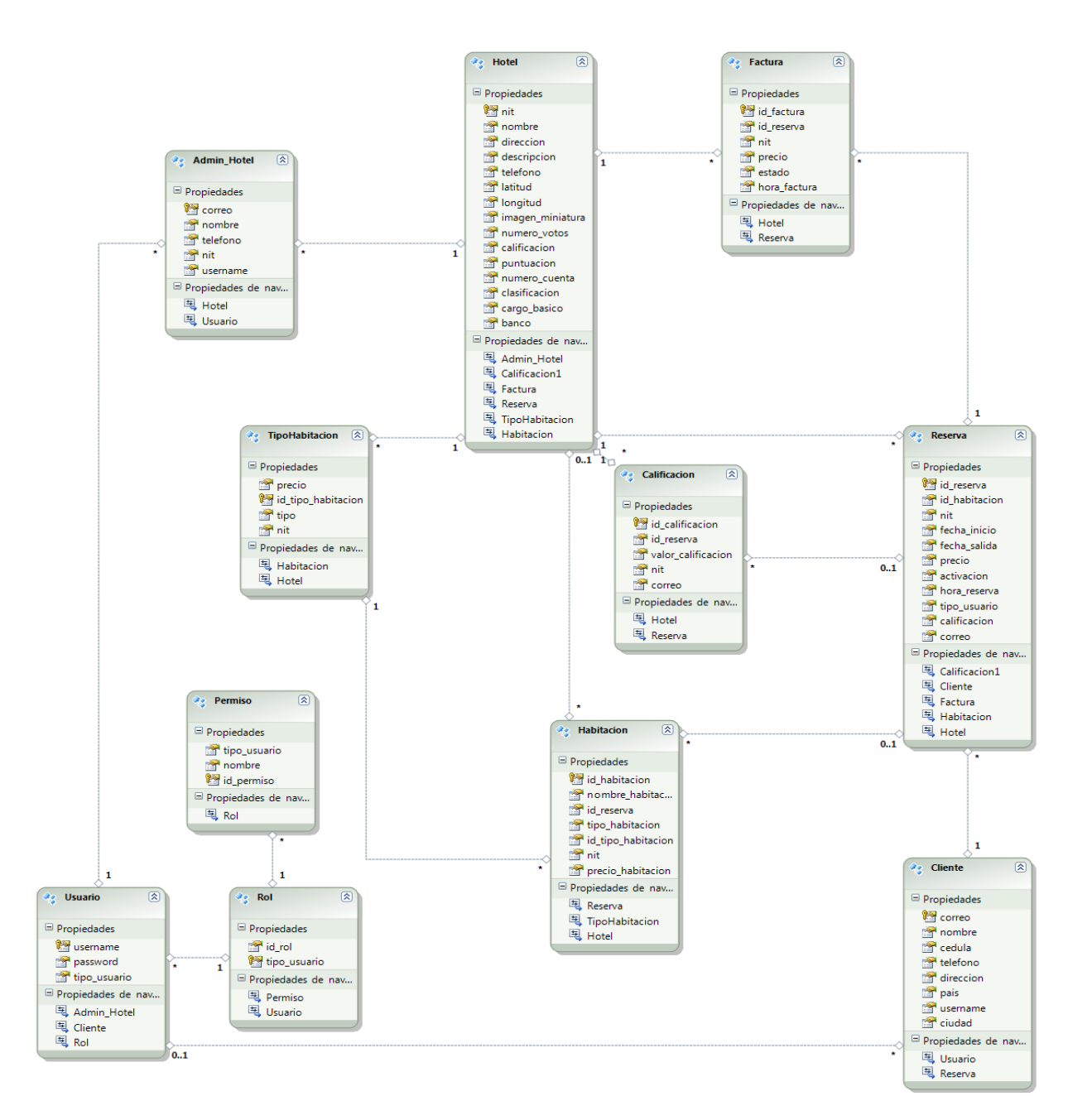

<span id="page-37-0"></span>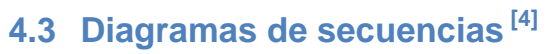

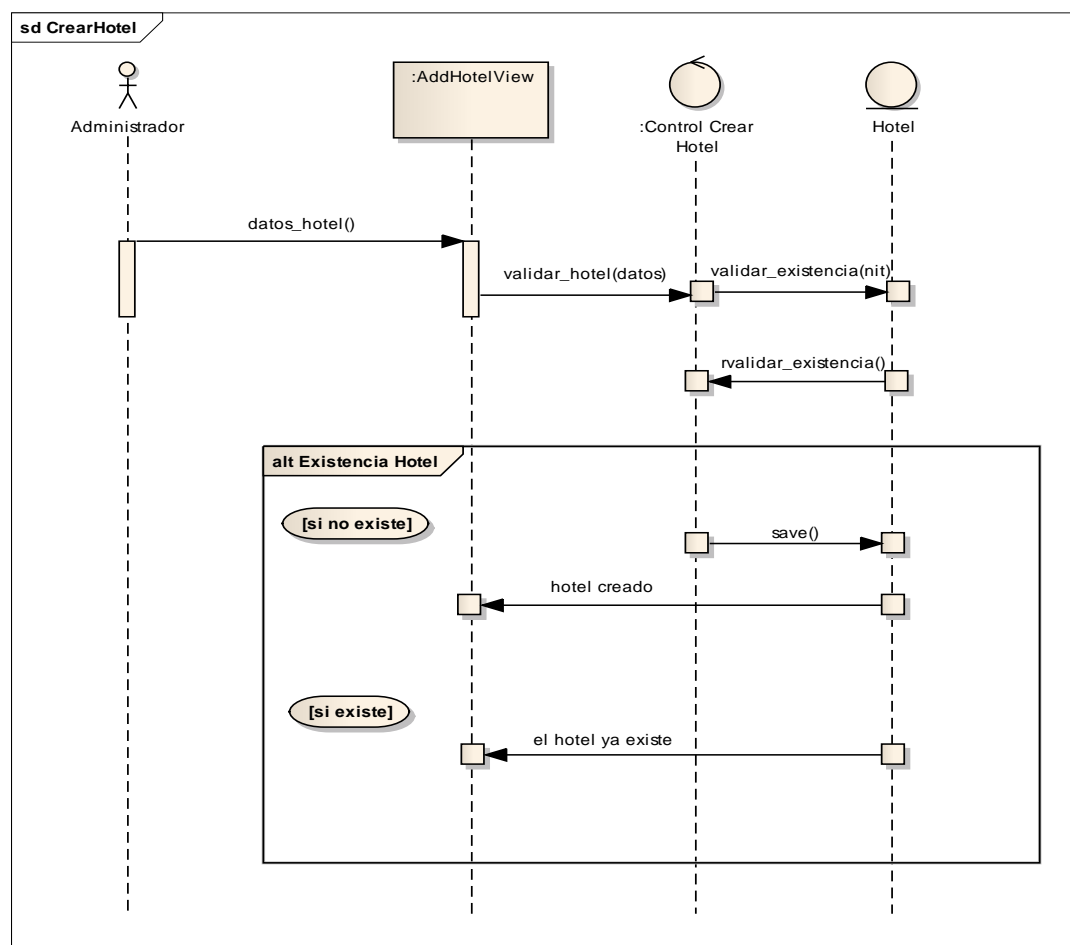

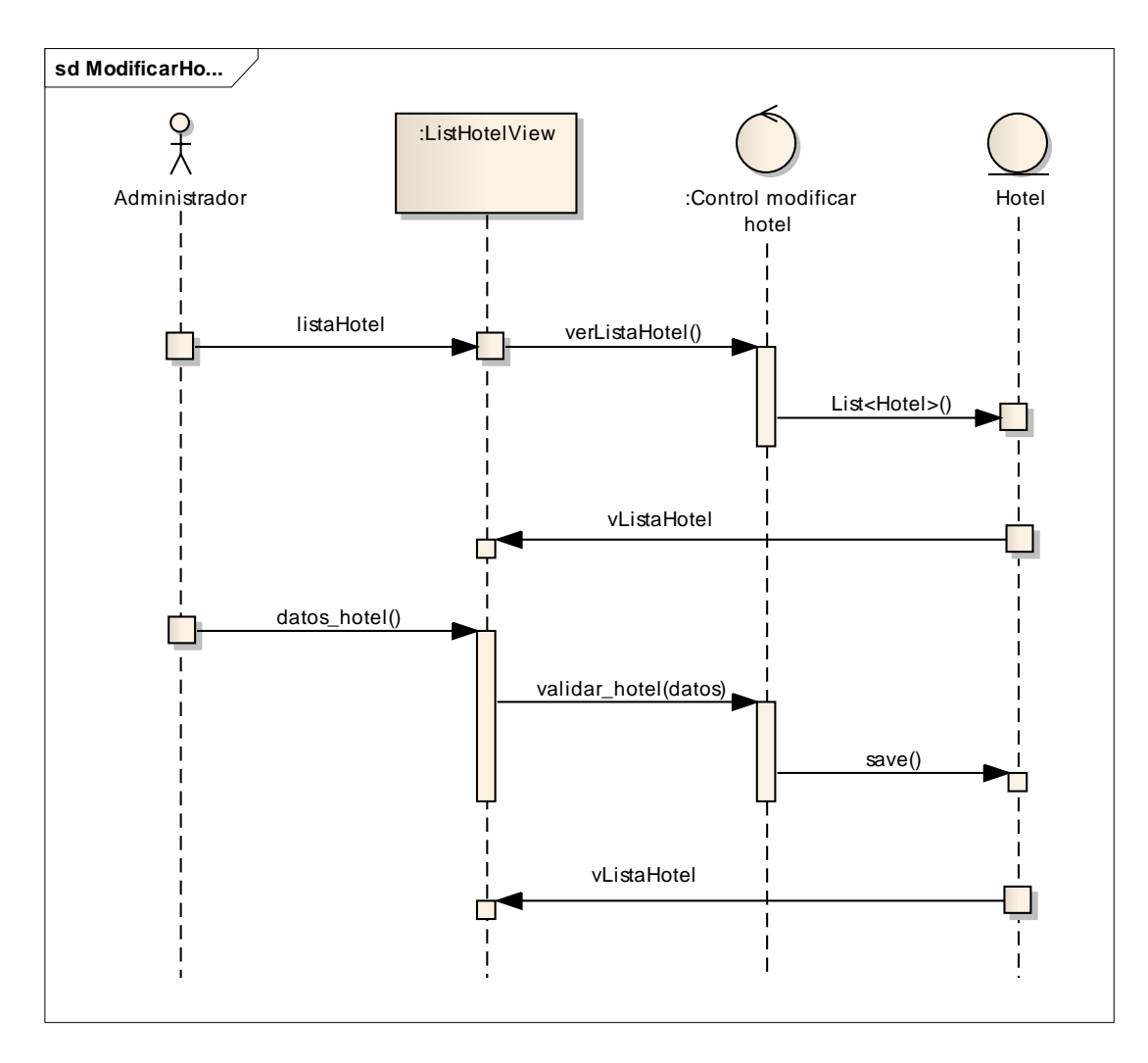

**Fuente: Elaboración propia**

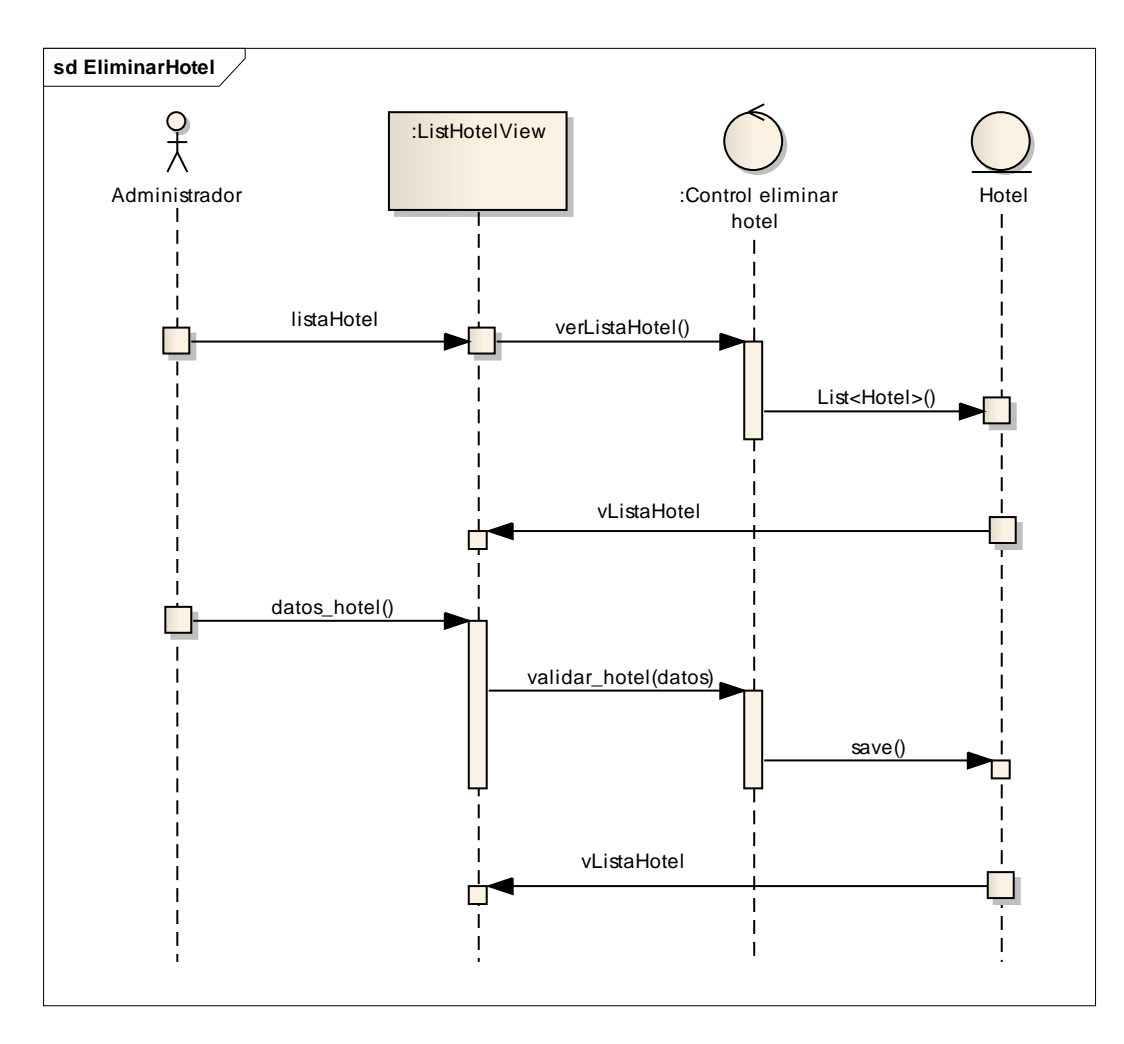

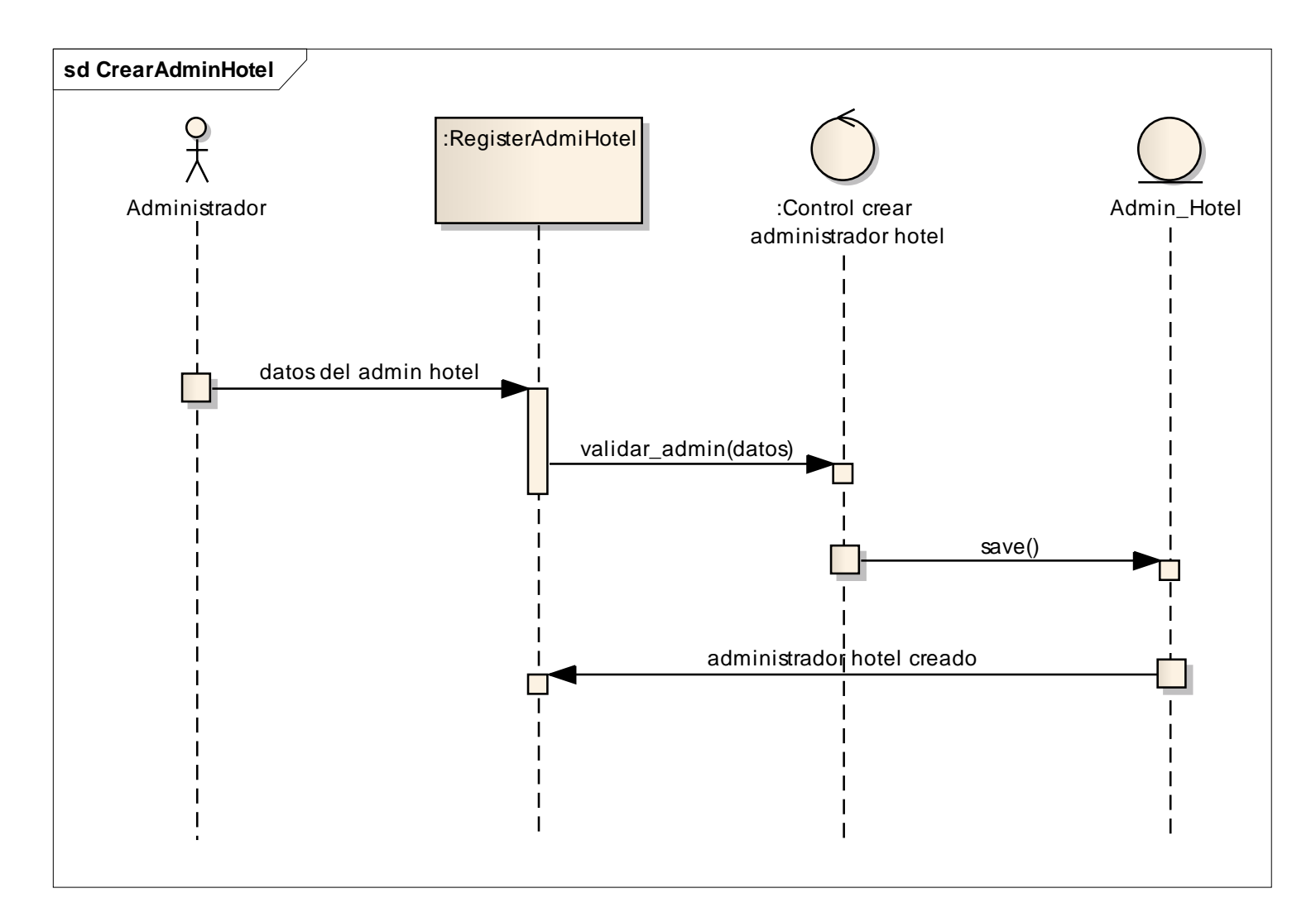

**Fuente: Elaboración propia**

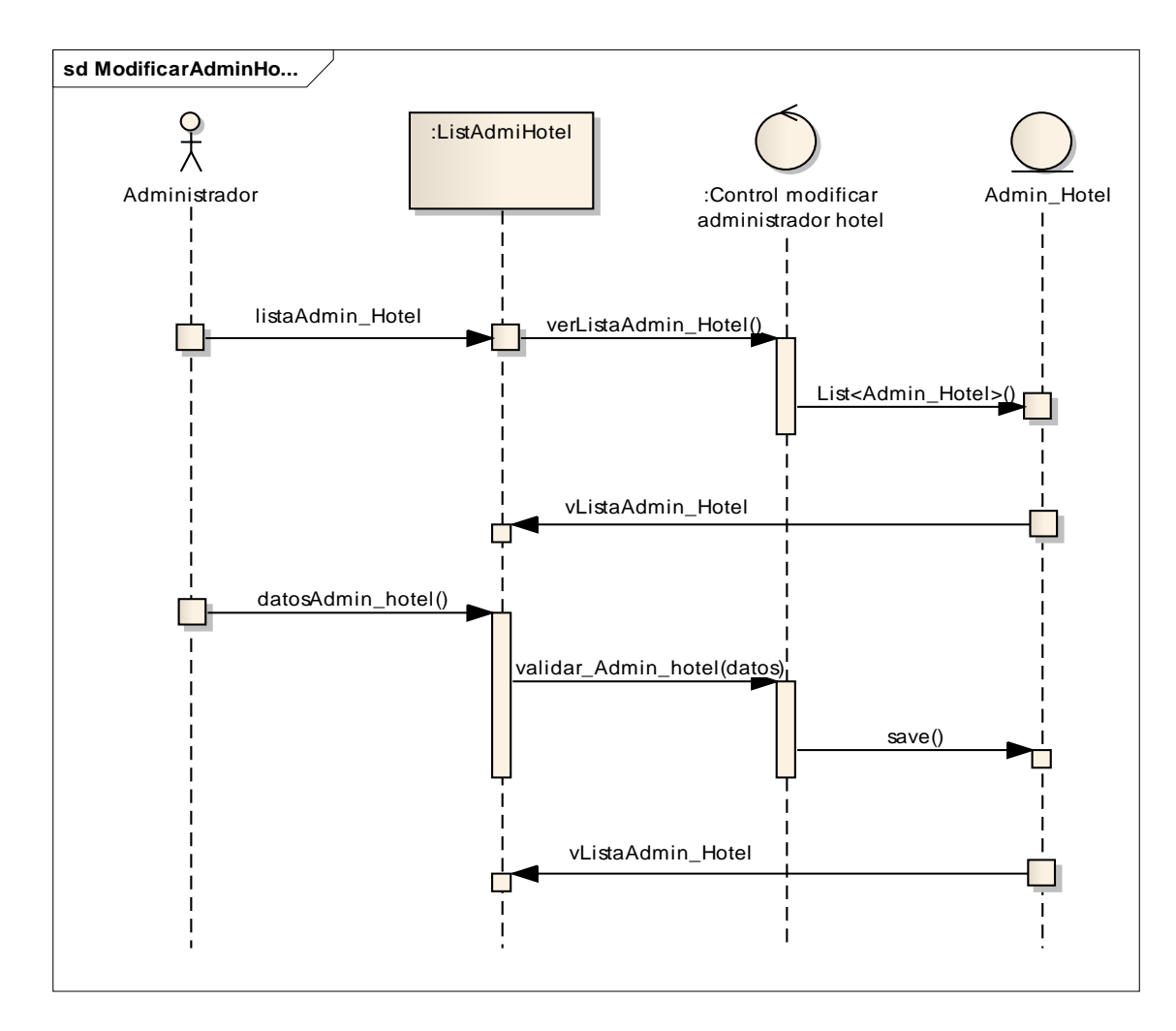

**Fuente: Elaboración propia**

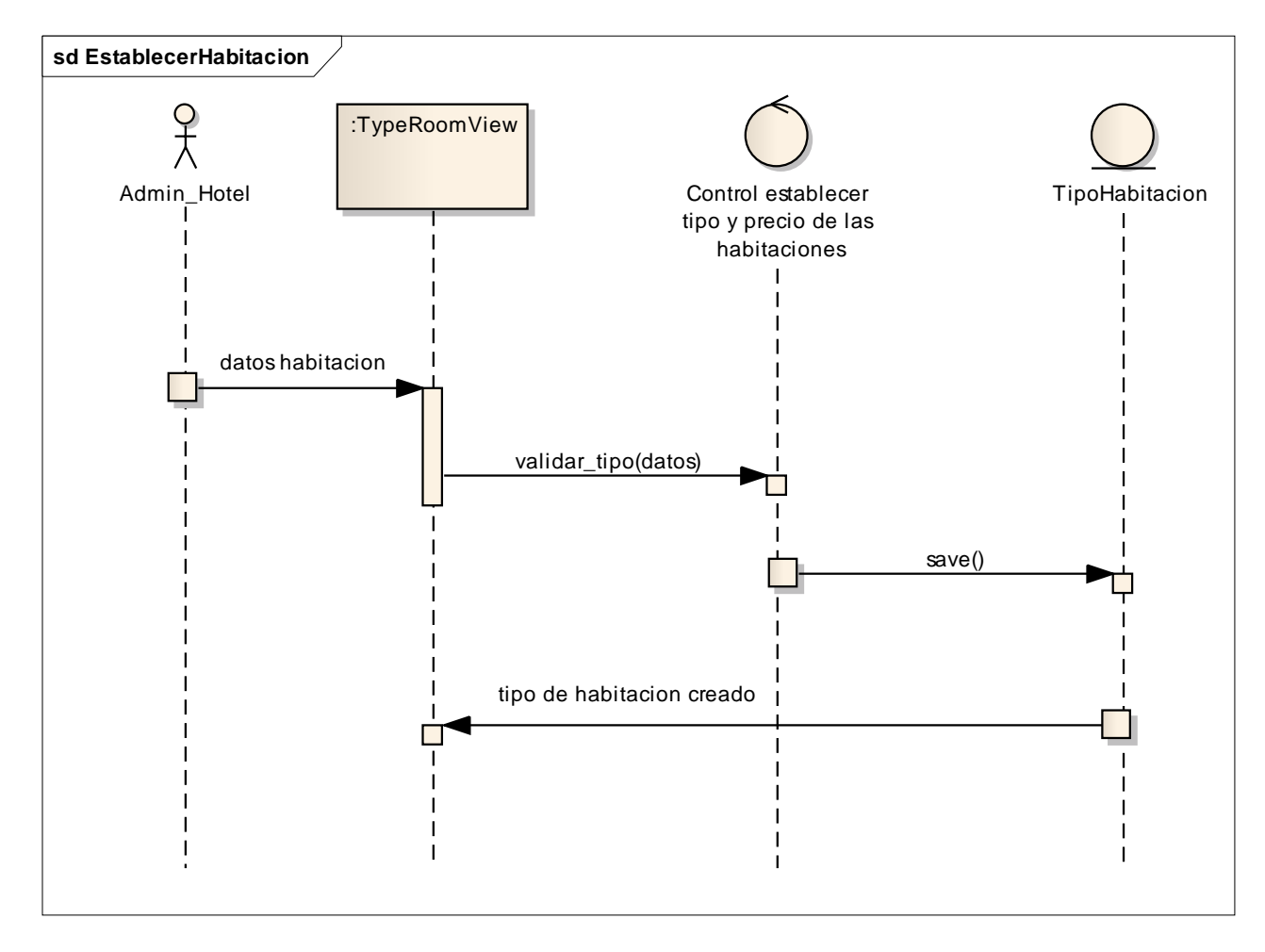

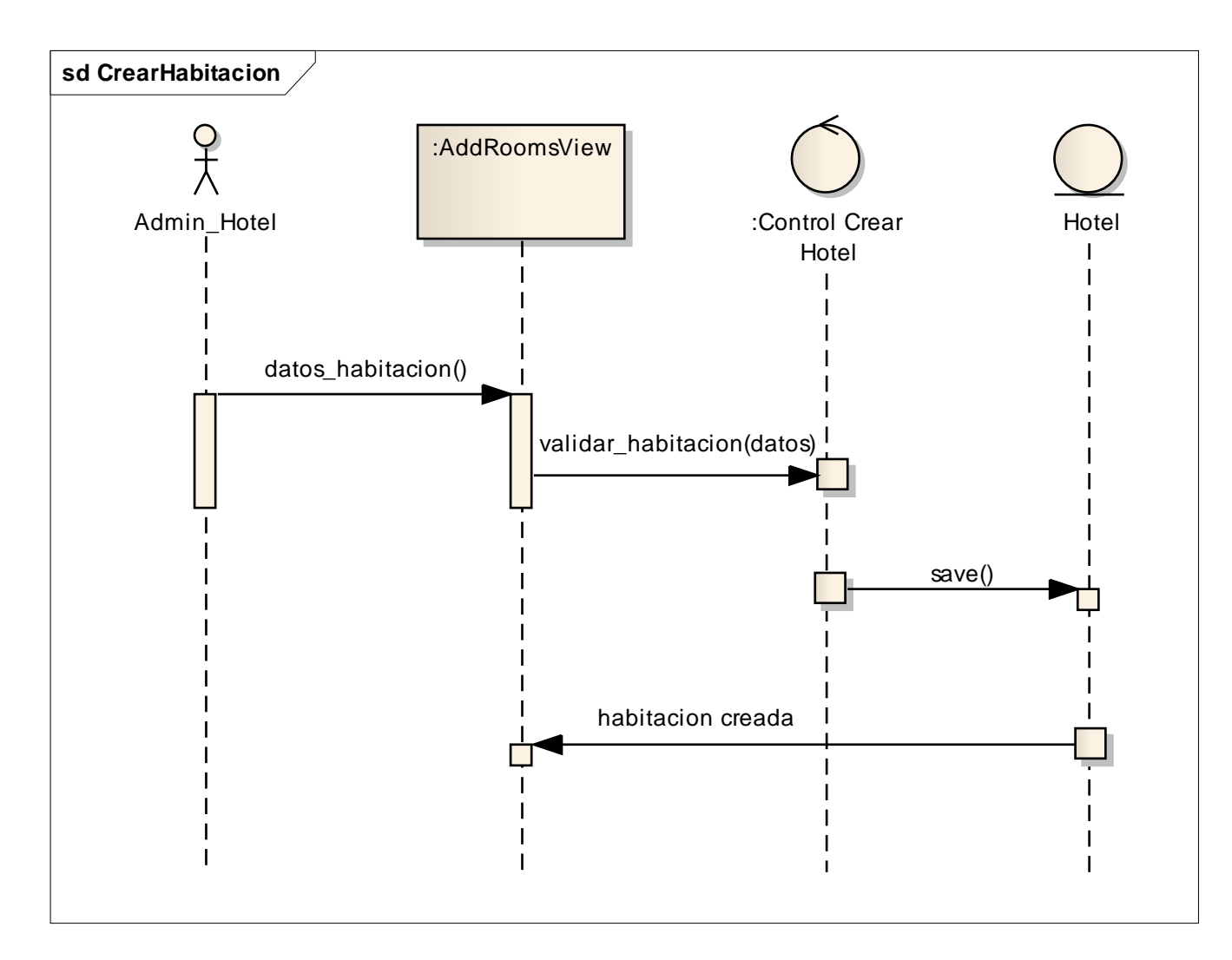

**Fuente: Elaboración propia**

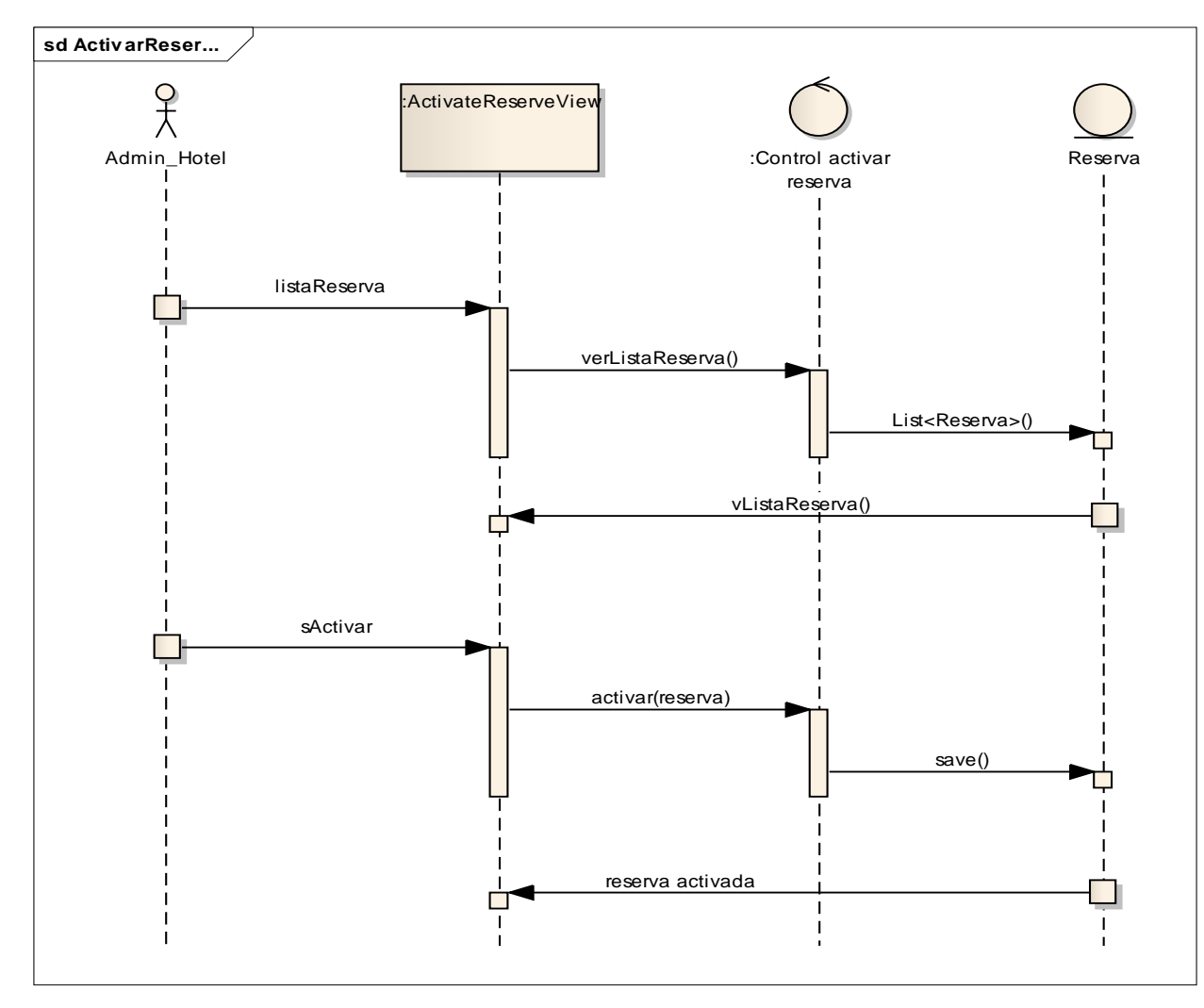

**Fuente: Elaboración propia**

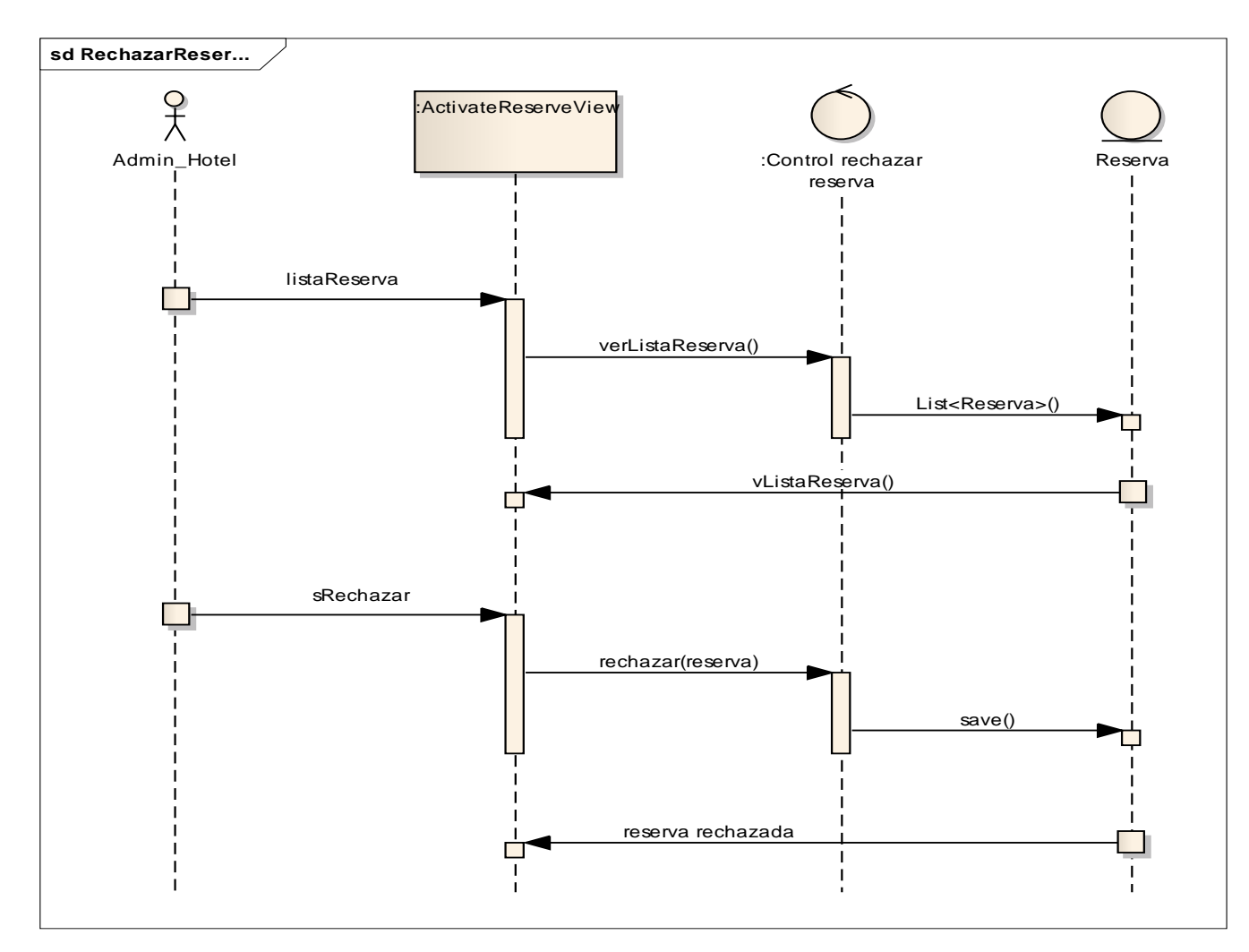

**Fuente: Elaboración propia**

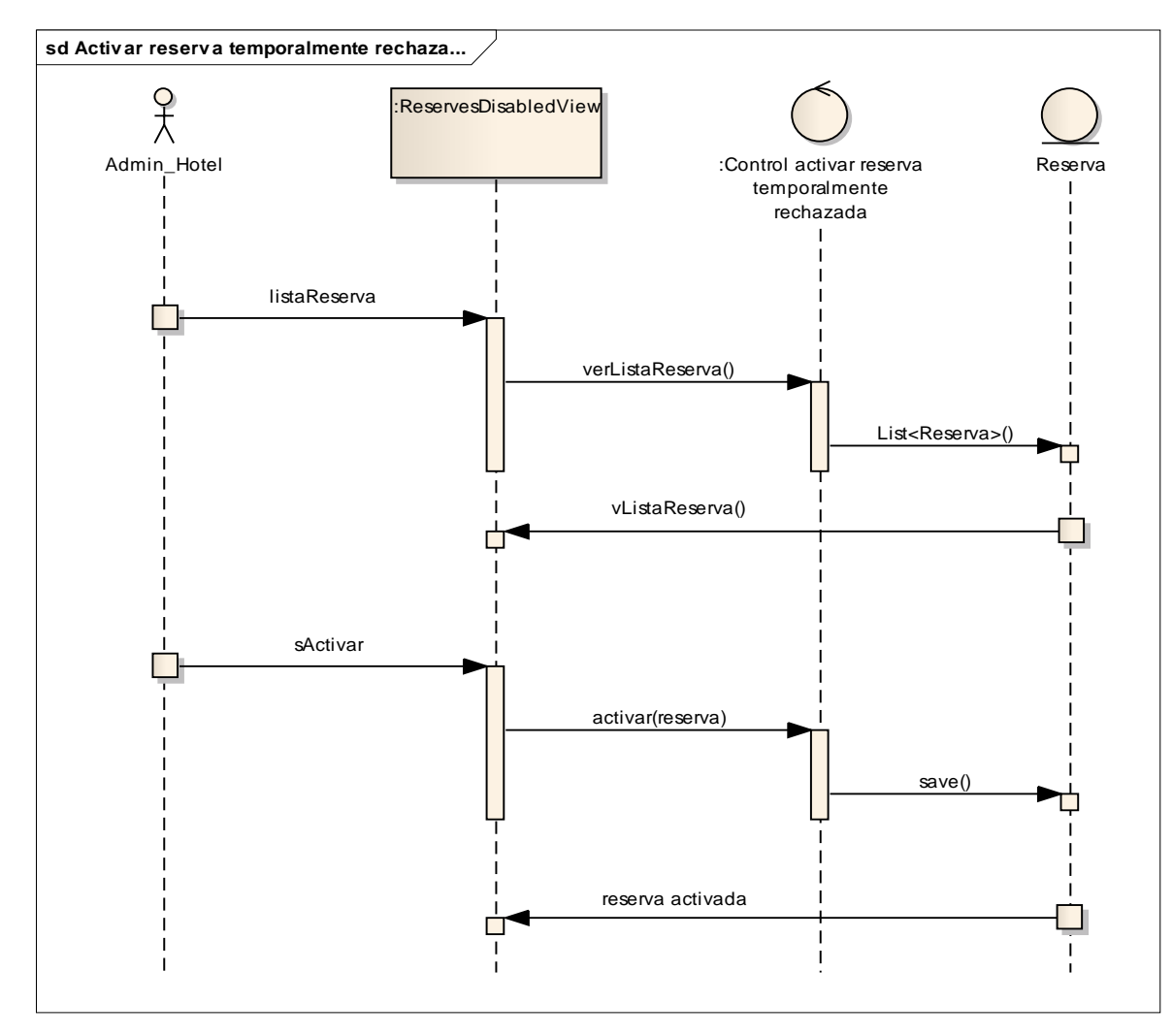

**Fuente: Elaboración propia**

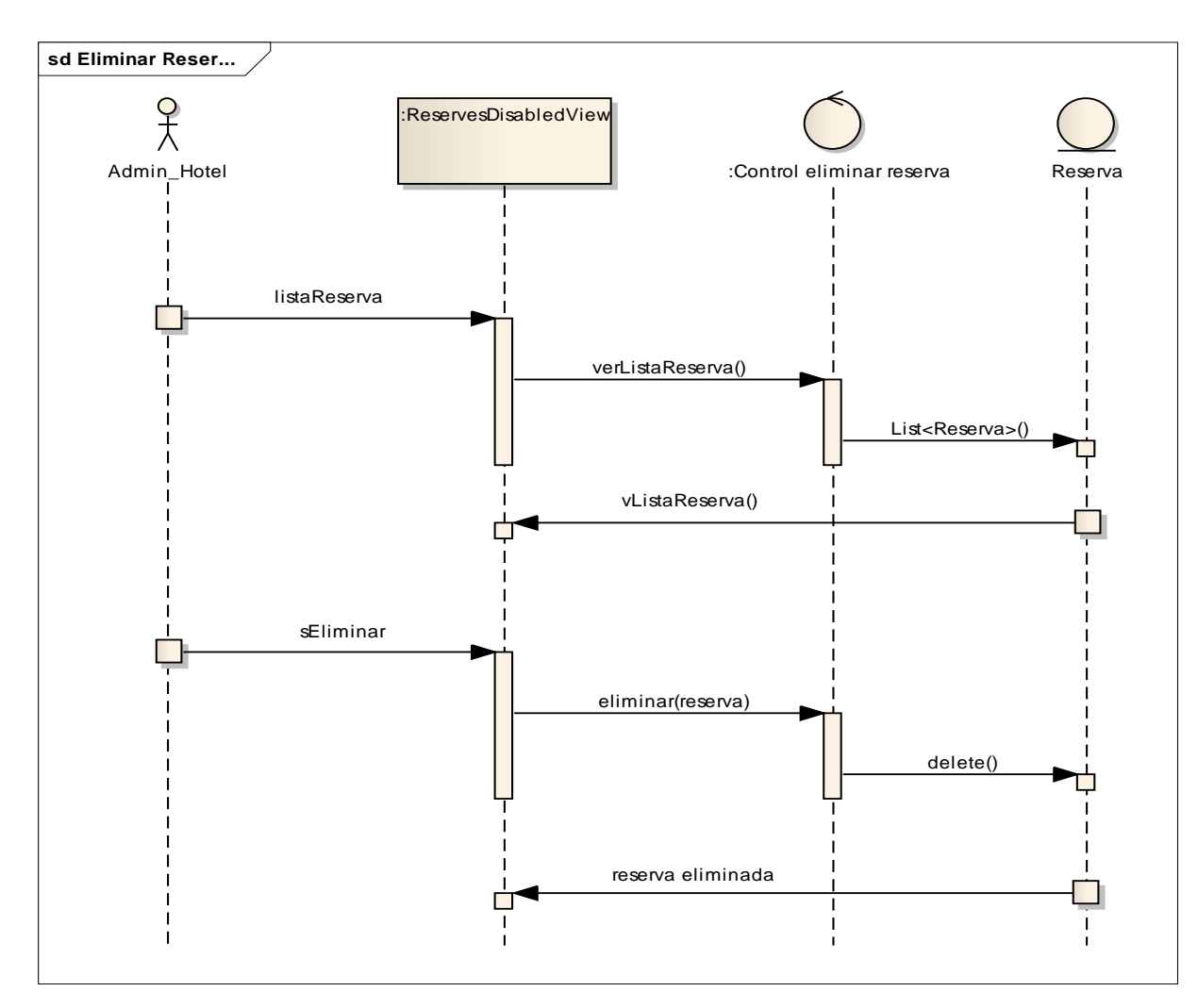

**Fuente: Elaboración propia**

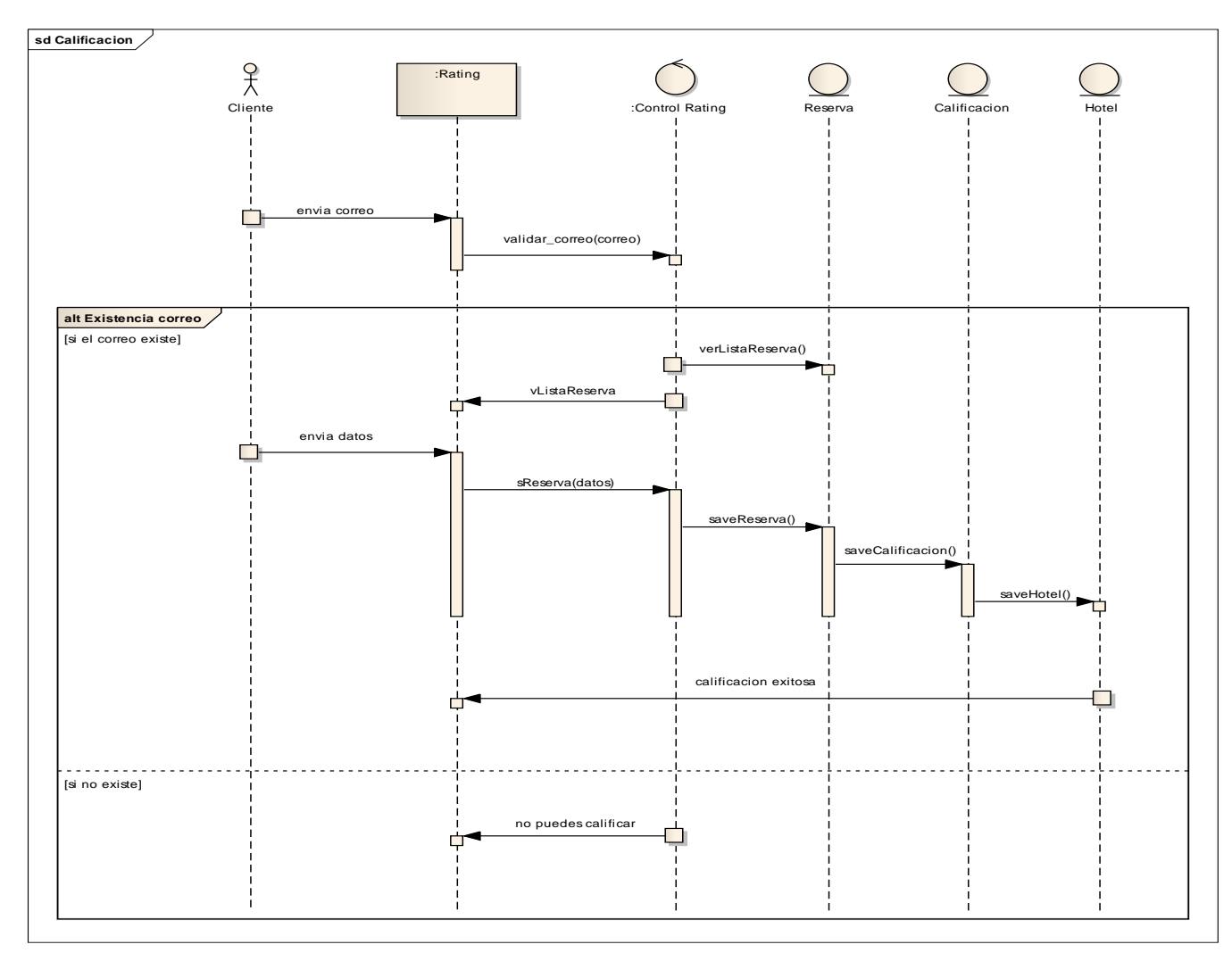

**Fuente: Elaboración propia**

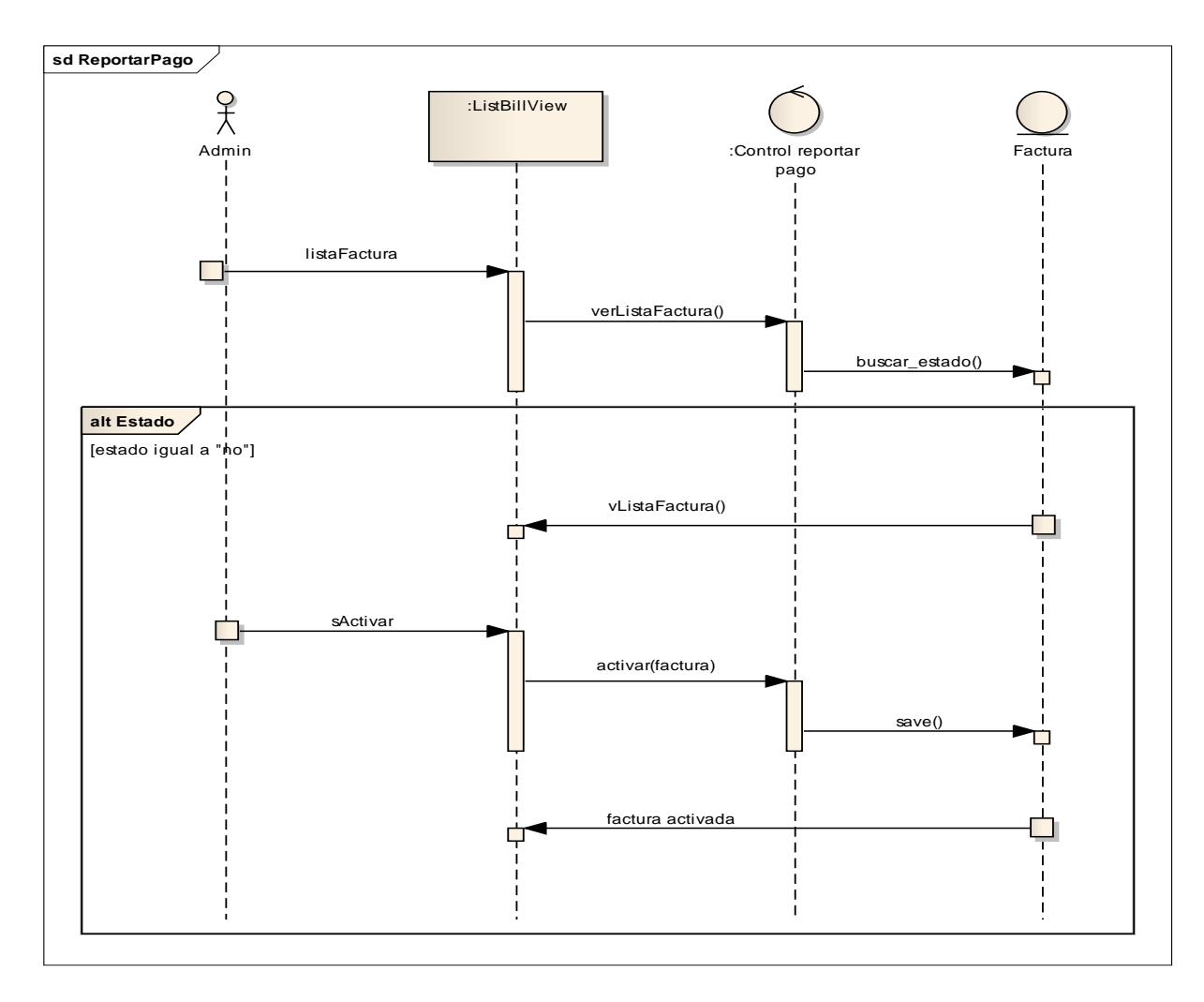

**Fuente: Elaboración propia**

# **7. MODELO DE DISEÑO**

# <span id="page-50-1"></span><span id="page-50-0"></span>**7.1 Diagrama de paquetes [5]**

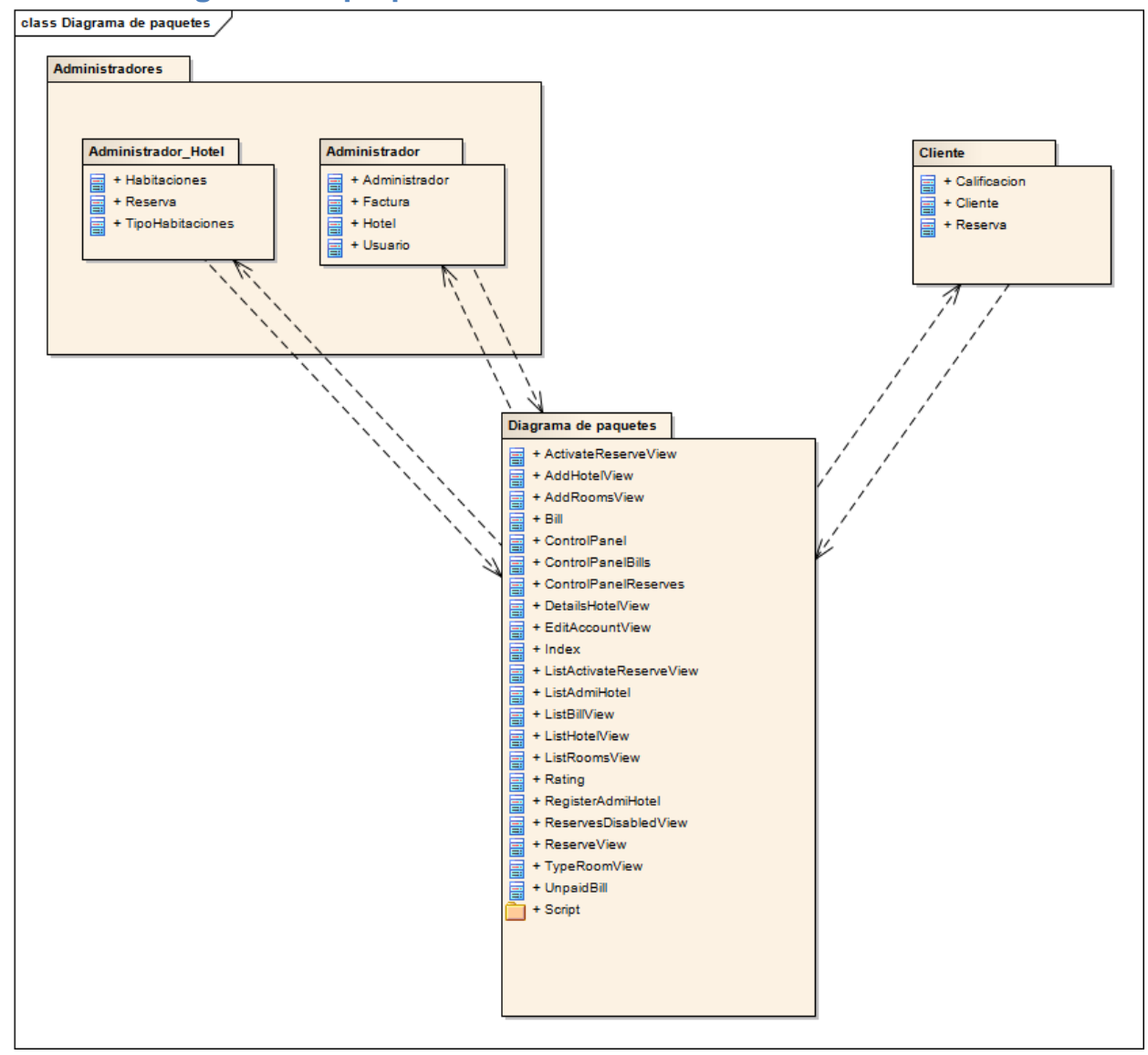

**Fuente: Elaboración propia**

# <span id="page-51-0"></span>**7.2 Diagrama de despliegue [6]**

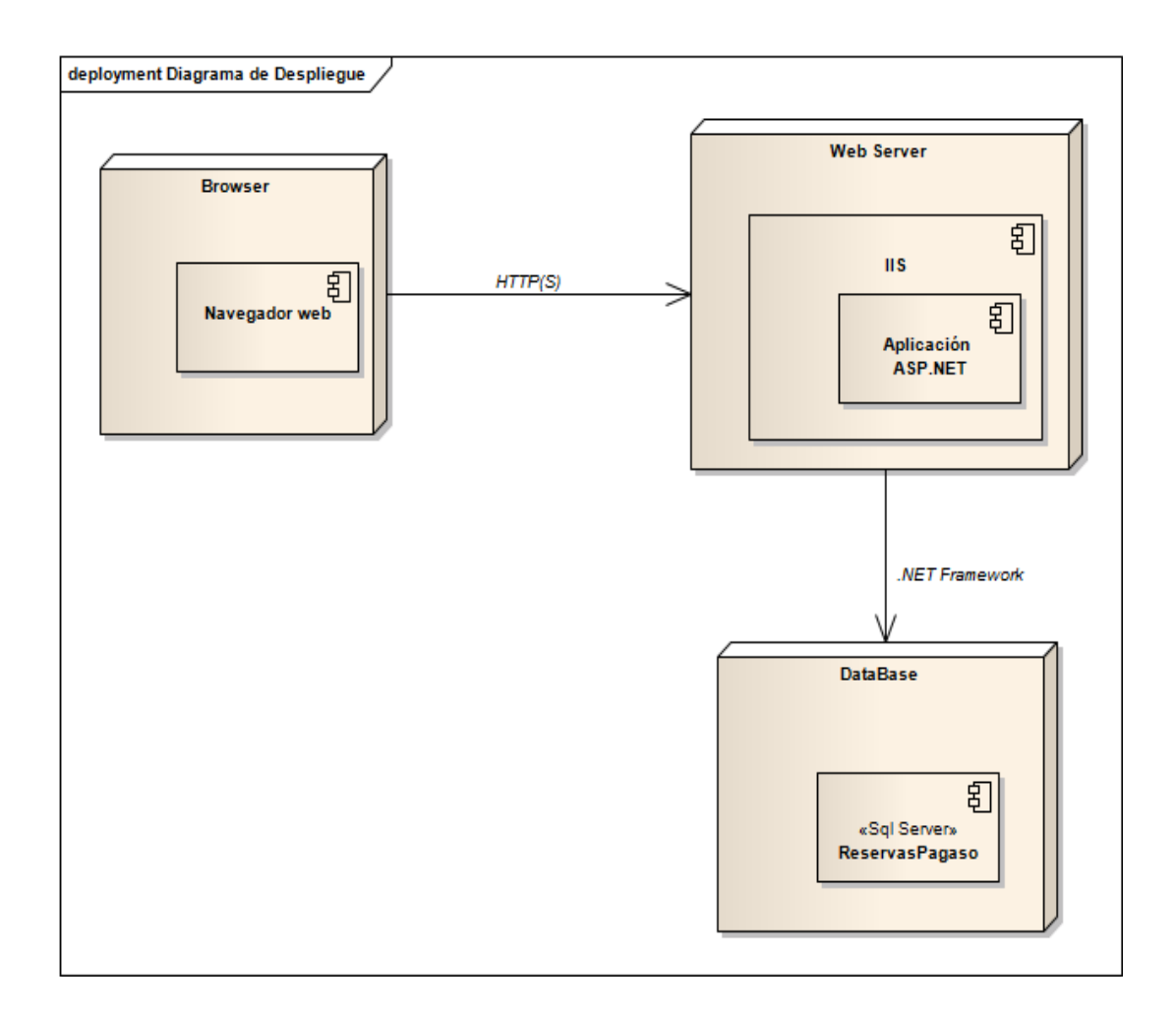

**Fuente: Elaboración propia**

### **8. VALIDACIONES DEL SISTEMA**

<span id="page-52-0"></span>Las pruebas de la implementación de Reservas Pegaso se hicieron más didáctica de manera que se observará mejor el comportamiento del sistema y así garantizar que se implementan todos los requerimientos listados en este documento.

En el cd se encuentra una carpeta llamada validaciones del sistema y allí se encuentra un documento HTML que posee las pruebas de la aplicación.

### **9. CONCLUSIONES**

<span id="page-53-0"></span>Por medio de este trabajo se espera incorporar a las pymes del sector hotelero a un mercado que sobrepase el alcance local, a través de la aplicación desarrollada estas pymes no solo tendrá un entorno de acción en la ciudad de Cartagena sino que también podrán hacer presencia en todo el territorio nacional e internacional que tenga un acceso a internet.

El tener un mayor campo de acción implicará un aumento en el número de personas que conocen del hotel y por tanto el número de personas interesadas en hacer una reserva en el mismo, esto conlleva a un aumento en las ganancias por reservas para el hotel.

### **10. RECOMENDACIONES**

<span id="page-54-0"></span>Las recomendaciones para proyectos similares o extensiones de Reservas Pegaso, es tener una buena abstracción del problema, entenderlo, saber cuáles son los requerimientos más importantes y empezar a desarrollarlos desde el principio del proyecto, ya que con esto nos ayuda a tener claro los demás requerimientos y nos va a resultar más fácil continuar con el proyecto.

Las extensiones del programa pueden ser:

- Tener un servicio de pago en línea.
- Comentarios en la calificación del hotel.
- Implementación de un módulo para dispositivos móviles
- La aplicación debería tener una opción de multilenguaje.

### **11. BIBLIOGRAFIA**

<span id="page-55-0"></span>[1] *Cartagena Caribe.* Marzo 2 2012.

<http://www.cartagenacaribe.com/hoteles/hoteles.htm>

[2] SOMMERVILLE, Ian. Ingeniería del software. Séptima Edición. México D.F.: Pearson Addisen Wesley, 2006. p 108- 122. ISBN 84-7829-074-5.

[3] CAMPDERRICH, Benet. Ingeniería del software. Primera edición Editorial UOC, 2003, p 83-88, ISBN 8484297934

[4] WEITZENFELD, A. Ingeniería de software orientada a objetos con UML, Java e Internet, Primera edición. México D.F.: Thomson, 2005, P. 275-309, ISBN 970- 686-1 90-4.

[5] *Sparxs System*. Junio 15 2012. <http://www.sparxsystems.com.ar/resources/tutorial/uml2\_packagediagram.html>

[6] *Sparxs System*. Junio 15 2012. <http://www.sparxsystems.com.ar/resources/tutorial/uml2\_deploymentdiagram.htm  $\triangleright$ 

[7] *Microsoft.* Marzo 2 2012.<http://www.microsoft.com/visualstudio/enus/products/2010-editions/ultimate/overview>

[8] *Microsoft.* Marzo 2 2012. <http://www.microsoft.com/eses/download/details.aspx?id=7593>

### **12. ANEXOS**

#### <span id="page-56-1"></span><span id="page-56-0"></span>**12.1 Manual del administrador**

Se utilizaron las siguientes herramientas para la construcción del proyecto:

- **1.** Microsoft Visual Studio 2010[7]
- 2. SQL Server Managament Studio<sup>[8]</sup>

El sitio se encuentra en:

<http://sistemas.unitecnologica.edu.co/reservaspegaso/views/index.aspx>

Para poder entrar al sitio como administrador usa este usuario: admin y password: 12345

El administrador en el sistema de Reservas Pegaso puede interactuar con el sistema de las siguientes formas:

- **1. Agregar hotel:** En esta vista (AddHotelView.aspx) del sistema el administrador podrá agregar a los hoteles interesados en Reservas Pegaso
- **2. Ver lista de hoteles:** En esta vista (ListHotelView.aspx) del sistema el administrador podrá ver los hoteles asociados en la aplicación.
- **3. Crear administradores:** En esta vista (RegisterAdmiHotel.aspx) del sistema el administrador podrá crear los administradores de los hoteles.
- **4. Ver lista de administradores** En esta vista (ListAdmiHotel.aspx) del sistema el administrador podrá ver y editar los datos básicos de los administradores de hoteles
- **5. Factura:** En esta vista (ListBillView.aspx) del sistema el administrador podrá ver la lista de facturas por pagar de cada hotel, una vez comprobado el pago este procederá a dar por cancelada dicha factura.

#### <span id="page-57-0"></span>**12.1.1 ¿Cómo subir la aplicación al servidor?**

Requerimientos:

- Servidor de gama media teniendo en cuenta que en las temporadas altas aumentará el consumo.
- Windows Server 2008 o 2003
- SQL Server Managament Studio
- Framework NFT 4.0
- Tener activada las características de Internet Information Services (IIS)
- Tener el script de la base de datos.

Para activar las características nos vamos a panel de control, luego a programas ahí escogemos la opción activar o desactivar características de Windows, nos aparecerá un cuadro de dialogo y activamos donde dice Internet Information Services.

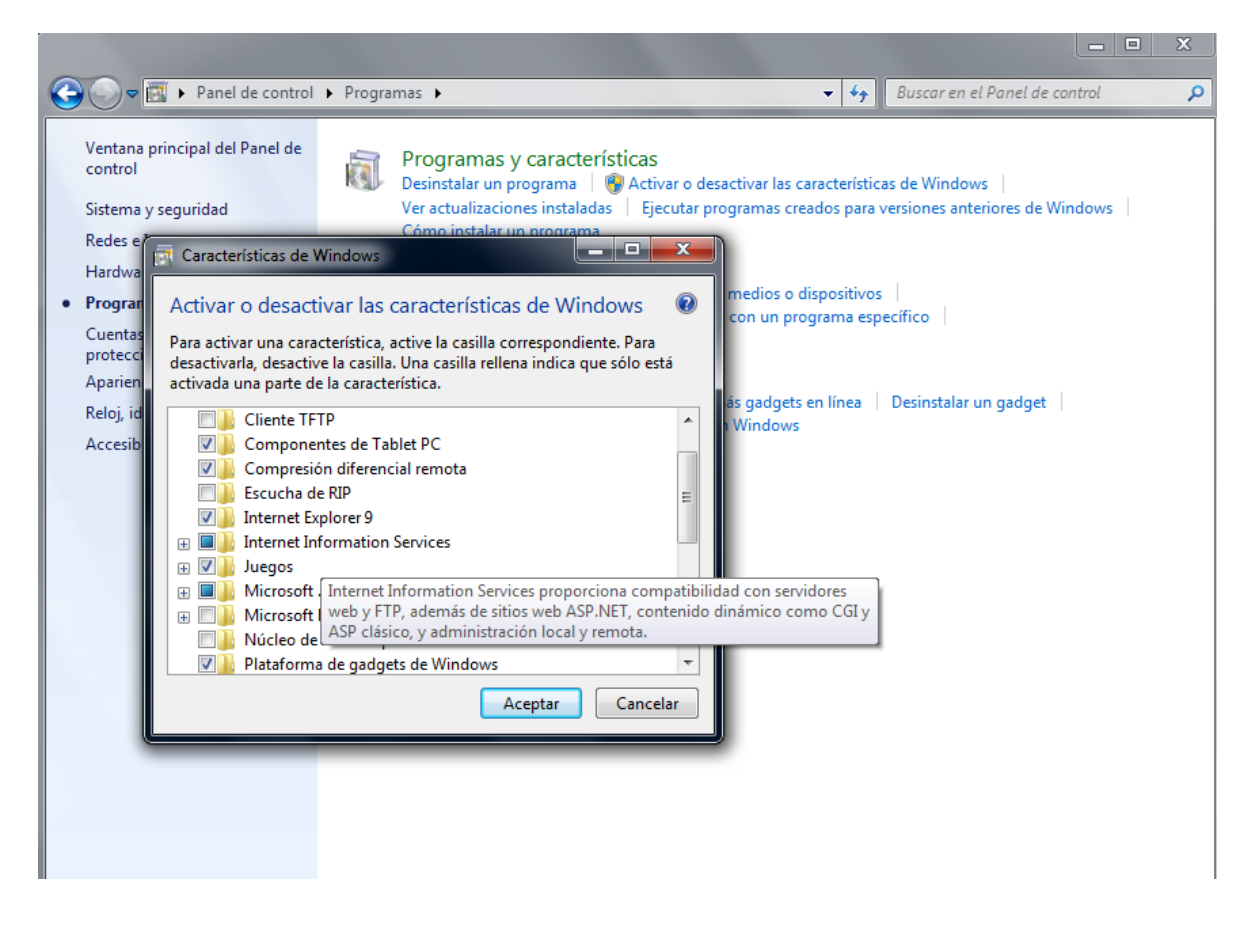

Una vez activadas las caratetristicas de IIS, abrimos el Administrador de Internet Information Services (IIS).

Vista de Internet Information Services

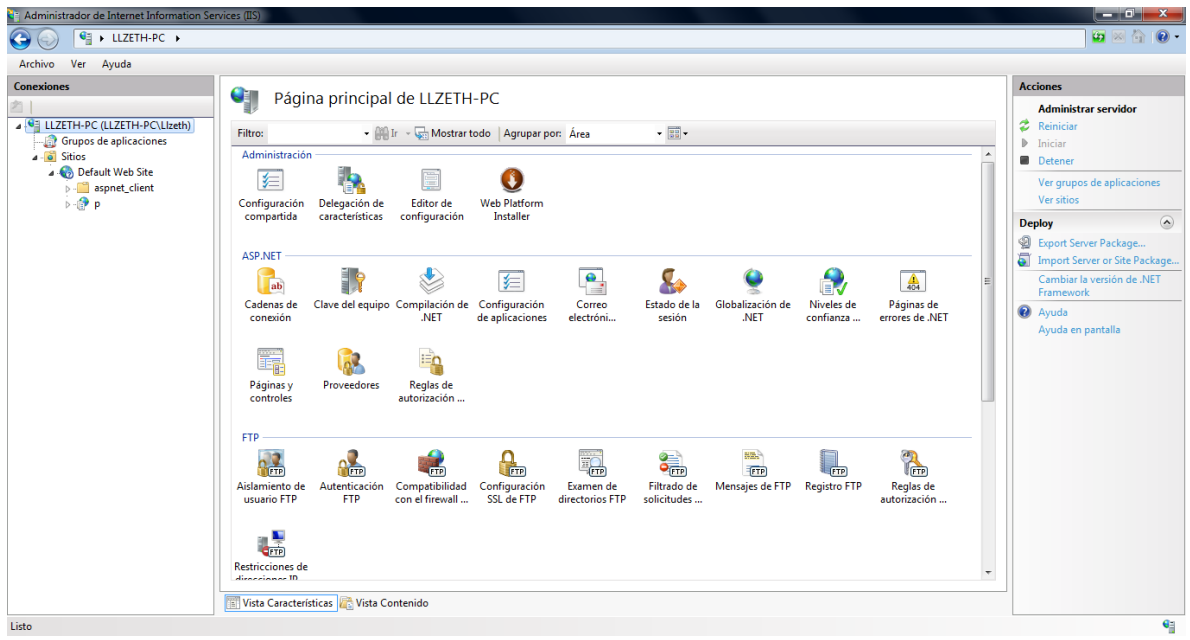

Ahora procedemos con los siguientes pasos:

**3.** Crear un nuevo sitio web:

En el panel izquierdo del administrador encontramos la carpeta Sitio sobre esta podemos agregar un nuevo sitio web, para crear el sitio debemos completar el formulario el cual solicita:

- Nombre del sitio
- Grupo de Aplicaciones: Por defecto se encuentra en DefaultAppPool, para este cado se escoge la opción del framework utilizado en la aplicación ASP.NET v4.0
- Ruta de acceso físico: Corresponde a la ruta donde se encuentran los archivos que componen la aplicación.
- Tipo de enlace: Se escoge la opción http.
- Dirección IP.
- Puerto.
- Nombre del host: Esta información es opcional.

Una vez completado los datos anteriores damos aceptar y se crea el sitio web.

**4.** Una vez creado el sitio web se agrega una aplicación al mismo, esto se hace sobre el sitio web agregar aplicación.

Para agregar la aplicación se debe completar un formulario que contiene los siguientes datos:

- Alias: Corresponde al nombre de la aplicación dentro del sitio.
- Grupo de Aplicaciones: Se escoge la opción del framework utilizado en la aplicación ASP.NET v4.0
- Ruta de acceso físico: Corresponde a la ruta donde residen todos los componentes del proyecto.

Al completar estos datos damos aceptar y se crea la aplicación dentro del sitio web.

**5.** Por ultimo podemos ver en funcionamiento el sitio web en el panel derecho del Administrador de IIS se encuentra la opción Examinar\*: (#), el signo # corresponde al puerto elegido en pasos anteriores, esta opción despliega en el navegador la interface de la aplicación.

.

#### <span id="page-60-0"></span>**12.2 Manual del cliente**

Una vez el hotel este vinculado en el sistema de Reservas Pegaso y se le haya creado una cuenta de administrador hotel este podrá interactuar con el sistema de las siguientes formas:

- **1. Establecer tipo:** En esta vista (TypeRoomView.aspx) del sistema el usuario podrá crear los diferentes tipos con los que cuenta el hotel con sus respectivos precios.
- **2. Crear y ver habitaciones:** Una vez se encuentran creados los tipos de habitaciones del hotel el usuario podrá crear las habitaciones del mismo asignándoles un nombre, esto lo hace en la vista (AddRoomsView.aspx). También podrá ver un listado de las habitaciones registradas del hotel en la vista (ListRoomsView.aspx)
- **3. Editar cuenta:** En esta vista (EditAccountView.aspx) el usuario podrá cambiar la contraseña asignada por el administrador a una de su elección.
- **4. Menú Reserva:** Aquí el usuario encuentra todas las acciones que puede efectuar sobre una reserva como lo son:
	- **a. Activar:** Una reserva es activada una vez se haya verificado el pago de la misma por el cliente final.
	- **b. Rechazar:** Una reserva es rechazada cuando excede el tiempo máximo para su cancelación o por consideración del administrador del hotel, al tomar esta opción la reserva pasa al estado de temporalmente rechazada.
	- **c. Temporalmente Rechazada:** Las reservas rechazadas puede ser activas esta opción esta a consideración del administrador del hotel.
- **5. Menú Factura:** En esta vista (ControlPanelBills.aspx) el usuario podrá ver las facturas que tiene por pagar en el mes actual y las facturas que se encuentre en mora de los meses anteriores.